### *WELCOME*

*To the happy family of WORLDE electronic musical instrument owners! To get the most out of the many features and functions of the keyboard, please be sure to read carefully this manual and keep it at hand for future reference.*

### **MAIN FEATURES**

- Strong multifunctional LCD system with large-scream display of Chinese characters, which makes selecting and editing parameters much easier.
- 163 different kinds of voices, including 128 GM sounds, 25 voices of Chinese folk instruments and also 10 percussion groups.
- Almost including 100 popular accompaniment styles in the world. Each has its own intro and main (A, B two types), variation and ending.
- 48 types of commonly-used voices and 24 types of commonly-used styles for rapid choice.
- With 9 groups of percussion instrument and a group of Chinese traditional percussion instrument.
- Soft LCD back light makes the piano more luxurious.
- Be able to synthesize certain digital effects like the reverb, chorus, and 3 D stereo effect, which could create various sound field effects.
- Be able to record at most 5 user songs, and they could be played repeatedly.
- ●22 demonstration songs, making great contributions to lifting your performance level.
- Panel-register function could save your beloved panel, and recall it whenever you want.

# *CONTENTS*

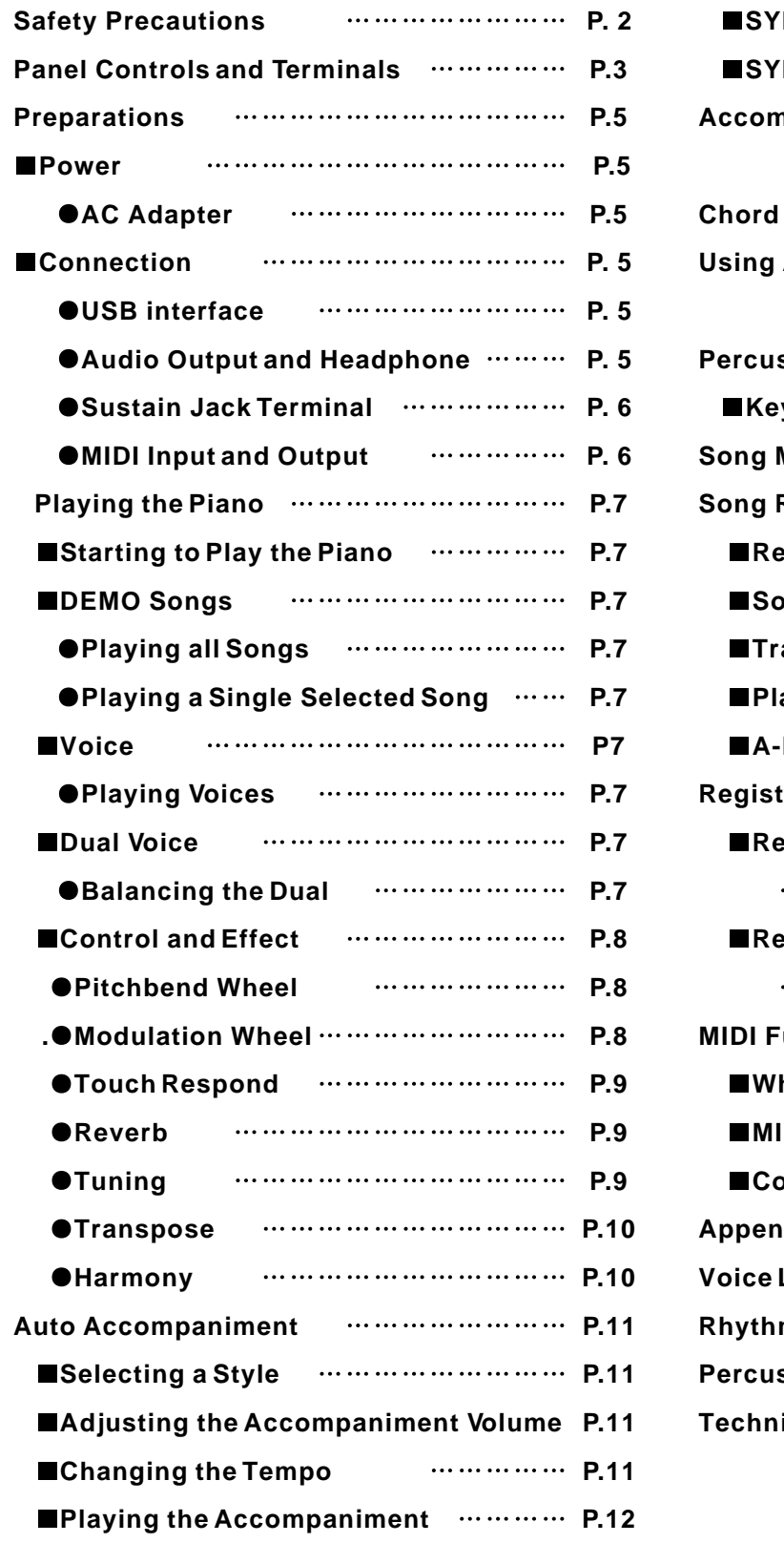

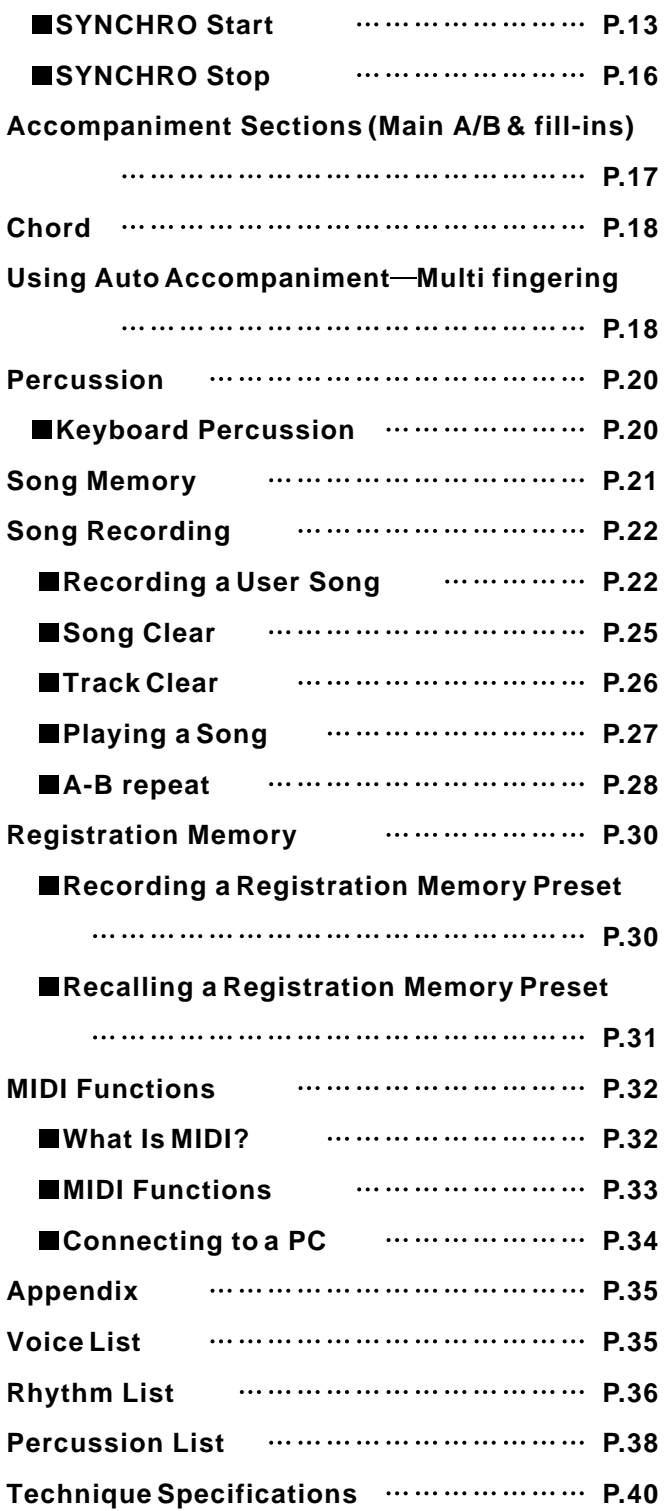

# *SAFETY PRECAUTIONS*

- Locations:
	- Avoid exposure to sunlight.
	- Do not place the item in or near overheated places like car or oven for a long time.
	- Do not place the item in places of moisture, dirty and vibrated.
	- Do not place the item near facilities with strong electromagnetic such as television and radio.
- Avoid strong crash and scratches with hard object.
- $\blacksquare$  Turn off the power supply when not in use. If the item is not in use for a long time, please plug out the power supply cable to avoid any accident.
- Cut the power supply if any of the followings occur:
- Power supply cable is damaged.
- Fluid is splashed into/onto the item.
- Thundering.
- When cutting the power supply, plug out the power socket, rather than pull the cable.
- When connecting to an external power supply, mind the maximum rated power.
- Clean the item with soft and clean cloths. Few amounts of neutral cleanser could be used, but never use solvents which would damage the finishing of the piano, such as alcohol, benzene, paint, or diluent.

# *PANEL CONTROLS AND TERMINALS*

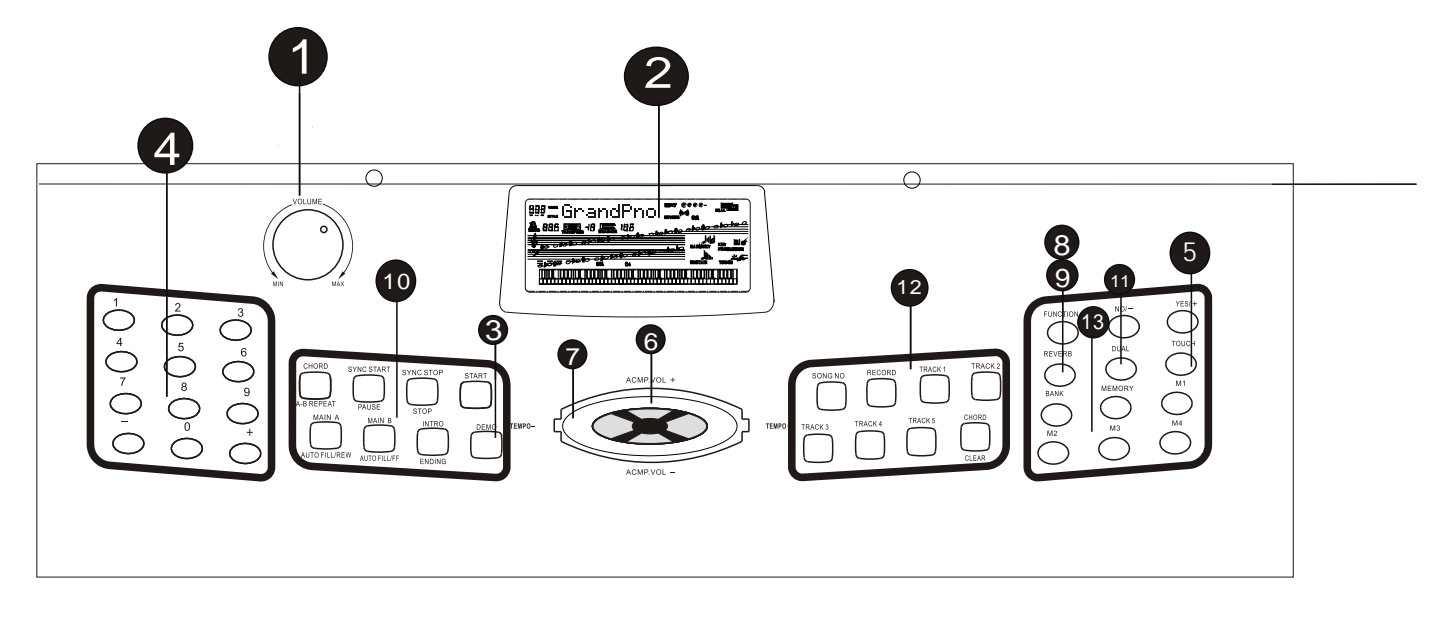

#### 1.[MASTER VOLUME] dial

This determines the overall volume of W3000H.

- 2.LCD screen
- 3.[DEMO] button

This is to turn on/off demo function.

4.Numeric buttons [1] to [9] and [+] and [-] buttons

 This is to select different voices, styles, and functions.

5. [TOUCH] button

This is to turn on/off Touch function.

6.[ACMP VOLUME] button

It is to control the volume of the accompaniment.

7.[TEMPO] button

 It is to control the tempo of the accompaniment and the demo songs.

8. [FUNCTION] button

This is to select different functions.

9. [REVERB] button

This is to turn on / off the reverberation.

- 10. Auto accompaniment buttons
	- [SYNC START]/[PAUSE] button

 It is to turn on / off the SYNC Start function in accompaniment mode; and to temporarily pause song playback in Song mode.

● [SYNC STOP] button

It is to turn on / off the SYNC Stop function.

[START]/[STOP] button

 It is to start / stop the auto accompaniment in Style mode; and to start / stop song playback in Song mode.

[MAIN A] / [AUTO FILL/REW] button

 It is to control the auto fill and change the auto accompaniment sections while in Style mode; and fast rewind the song or move the song playback point back toward the beginning in Song mode.

[MAIN B]/[AUTO FILL/FF] button

 It is to control the auto fill and change the auto accompaniment sections while in Style mode;; and when Song mode is selected, this is used as a " fast forward" control, or move the song playback point toward the end.

[INTRO]/[ENDING] button

 It is to control the Intro / Ending function in Style mode; and when the Song mode is selected, this is used as a "rewind" control, or move the song playback point back toward the beginning.

[CHORD/A-B REPEAT] button

11. [DUAL] button

This is to turn on/off dual function.

12. SONG MEMORY buttons

 These buttons ([Record], [1]-[5], [A]) are used for song recording, letting you record up to six different tracks of a song(including a special Chord track).

#### 13. REGISTRATION MEMORY buttons

 These buttons ([MEMORY], [BANK], [1]-[4])are used for selecting and recording the Registration Memory presets

#### 14. Sustain pedal jack

 This is for connection to an optional FC4 or FC5 Sustain pedal for control over sustain, just like the damper pedal on a piano.

#### 15. Headphone jack

 This is for connection to a set of stereo headphones or to an external amplifier / speaker system.

16. Audio Output

 This is to connect to an external stereo amplification system to amplify the sound.

17. USB interface

 This is for connection to a USB cable between PC and the piano.

18. DC IN 12V jack

 This is for connection to a PA-51 (accessory) power adaptor.

19..Power switch

This is to turn on/off the piano.

20.MIDI IN, OUT terminals

 These two jacks are to connect to other MIDI instruments and devices.

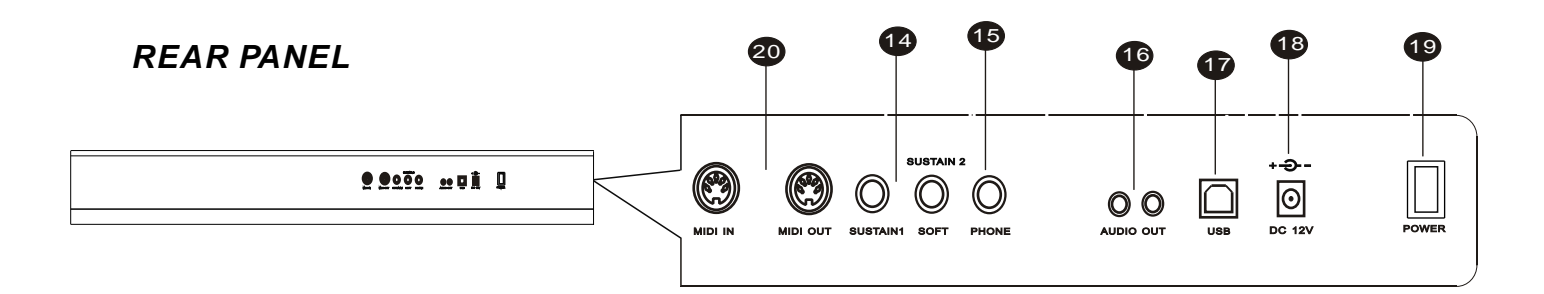

# *PREPARATIONS*

#### **Power Supply**

This instrument will run either from an AC adaptor

If this instrument sounds totally different while playing at a high volume, this indicates the power supply run low.

#### **Using an AC Power Adapter**

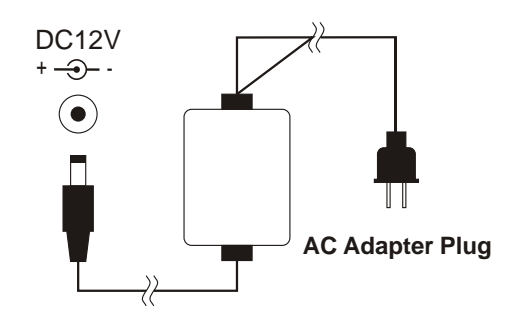

This instrument could be supplied with alternating current power, by connecting the output terminal of the adapter with DC 12V power input jack, and etc. When this instrument is connected with the adapter, the internal power circuit of this instrument would be automatically cut off.

**USB** interface

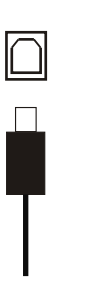

USB 1.1 Compatible with XP, MAC SOX. Compatible with main pro audio and sequence softwares such as CAKEWALK and SONAR.

#### **AUDIO OUTPUT**

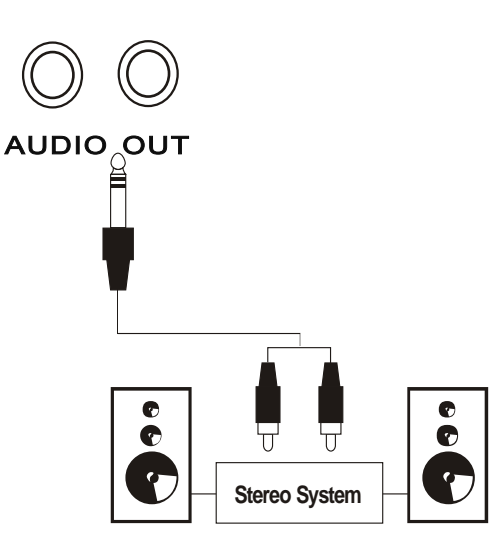

This interface could input signal into external amplifier, and connect with external stereo amplification system, forming an amplification system to amplify the sound. This function is designed for stage performance. The difference with earphone is: the sound from this output is the primary sound that has not been processed, while the sound from earphone is processed.

#### **Using Headphones**

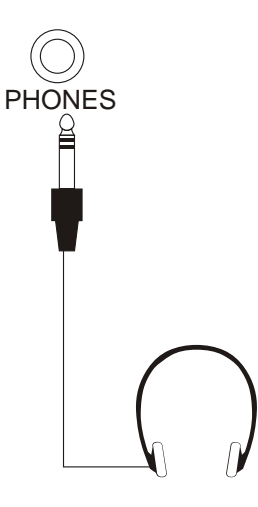

You can connect a set of stereo headphone to the PHONES jack. While such connection is made, you could only hear the sound through the earphone. Thus, you could practise and play without disturbing others.

#### **Using a Sustain Pedal**

 This feature lets you use an optional Sustain pedal to sustain the sound of the voices. Press and hold down the pedal as you play the keyboard to sustain the sound.

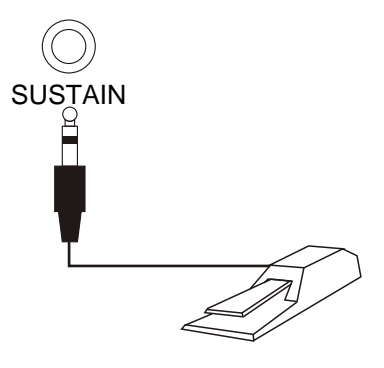

#### **CAUTION**

Do not press the sustain pedal while connecting the pedal to the terminal or turning on the power supply. Otherwise, it changes the recognized polarity of the pedal, resulting in reversed sustain pedal operation. To bring the reversed polarity normal, just turn off the power, and follow the proper procedure.

#### **MIDI INPUT / OUTPUT**

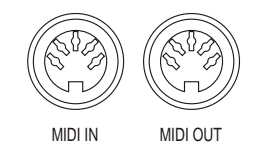

MIDI IN could be used to receive the MIDI data from the outside equipment connected.

MIDI OUT could send the MIDI Data of this instrument.

# *PLAYING THE PIANO*

#### **STARTING TO PLAY THE PIANO**

First of all, turn on the power and set the volume. That is, push the POWER switch to ON and set the [MASTER VOLUME] dial to a suitable place. Every time you turn on the piano, it will automatically call up acoustic grand piano voice and 8-beat Style mode.

#### **DEMO SONGS**

There are all together 22 demonstration songs in this instrument, which thoroughly display its excellent quality in the tone and melody. You can get a general idea of this instrument through them.

#### **Playing all demo songs**

Press the [DEMO] button, and all the demonstration songs would be performed in order.

#### **Playing a single selected demo song**

After pressing the [DEMO] button, you could use[+ / YES] and [- / NO] to select the appropriate number of the desired song during playback.

#### NOTE:

You can still play on the keyboard while the demon song is being played, but if the sound overpasses the maximum data, it might not be voiced.

#### **VOICE**

In this instrument, there are 163 voices, including 25 Chinese voices, and 128 GM voices and 10 percussion groups.

#### ■ Selecting a Voice

- Press [FUNCTION] button to enter VOICE function mode.
- Press [+/YES] and [-/NO] buttons to choose the desired voice.

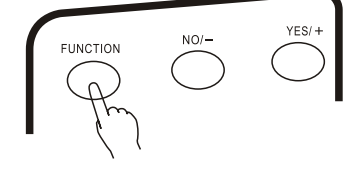

#### **DUAL VOICE**

This function allows you to play two voices at the same time.

 Follow the previous Selecting a Voice process to choose the first voice.

 Press the [DUAL] button to enter into Dual Voice mode. The name of the second voice will appear in the LCD;

 Follow the previous Selecting a Voice process again to choose the second voice;

Press the [DUAL] button to stop Dual Voice function.

#### NOTE:

- In Dual Voice mode, if you press the keyboard, it may sound differently or like two voices mixed together. If you press this button right after you turn on this instrument, stringed instruments ensemble 1 would be automatically set as defaulted second voice.
- $\cdot$  In this mode, you cannot choose the first voice, so you ought to settle the first voice before entering into this mode.

#### **Balancing the Dual Voice**

You should balance the volume of each voice by yourself.

- 1) Press the [FUNCTION] button until it shows "Second Voice Volume<sup>"</sup> in the LCD.
- Press [+ / YES] and [- / NO] to adjust the second voice volume, ranging from 0 to 127.

#### **CONTROL AND EFFECT**

This digital piano offers you various types of effects. You can freely choose your favourite one.

#### **The Usage of Function buttons**

**Press each button once to choose different function** 

- 1. VOICE 2. STYLE MODE 3.DEMO SONG 4. CLOSE VOICE PART (for demo songs)
- 5. HARMONY 6. CHORUS 7. TRANSPOSE 8.TUNING 9. DUAL BALANCE 10. METRONOME
- Stop certain function or return to the primary setting by pressing [+ / YES] and [- / NO] at the same time.

Withdraw from the Function MENU.

**Press the [FUNCTION] button for 2 seconds to withdraw from the Function MENU.** 

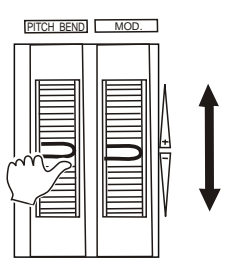

#### **Pitchbend** Wheel (the left wheel)

It is used to adjust the voice volume when playing this instrument, simulating the pitch bend of natural musical instruments. This enables certain voices (e.g. guitar) to be more vivid, and display different music styles.

Turn the roller with your left hand while you right hand is playing on the keyboard.

■ Modulation Wheel (the right wheel)

It is used to adjust the vibrato depth of the voice to enable the performance with richer content.

When the wheel is rolled to the bottom, the voice is normal. The higher it goes, the higher the vibrato brightness becomes.

NOTE:

This wheel could do nothing to Auto Bass chord.

NOTE:

When the piano is just switched on, wherever the modulation wheel locates the voice remains to be normal. Roll the wheel again to restore its function.

8

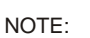

By pressing [+ / YES] and [- / NO] at the same time, the volumes would return to the primary setting.

<sup>•</sup> The primary setting is +/- 200 dieresis (2) semitones)

This function could adjust the volume by controlling the strength of pressing the keyboard.

- There are five touch types (1-5 sensibility scales) available by pressing the [TOUCH] button in the panel.
- Press the [TOUCH] button to enable this function, and the Touch icon appears in the LCD.
- Press the [TOUCH] button for at least 3 seconds, and the name of the type appears in the LCD.
- You can change the touch type by using [+ / YES] and [- / NO] buttons.

#### **Reverb**

This function is to add reverberation effect to the voices, which can create live effect and sound as if you were performing in a small room or a concert. A total of eight different Reverb types simulating various different performance environments are available. Press the [REVERB] button to shift this mode.

- Press the [REVERB] button for at least 3 seconds to enable this function, and there appears the Reverb icon in the LCD.
- $\textcircled{2}$  You can change the reverberation type by using [+ / YES] and [- / NO] buttons.

#### **Chorus**

It is to add chorus effect to the voices. There are 8 different types available.

- Press the [FUNCTION] button to choose this function, and the Chorus icon appears in the LCD.
- You can close this function and change the chord type by using [+ / YES] and [- / NO] buttons.

#### **Tuning**

This function determines the fine pitch setting of both the main voice and the bass/chord accompaniment of the selected style. It also determines the pitch of the songs. This allows you to accurately match the tuning with that of other instruments without changing your fingering. The Tuning setting can be adjusted over a range of +/- 100(approx. +/- 1 semitone).

 Press the [FUNCTION] button to select this function, and the Tune icon appears in the LCD.

 You can change the tuning by using [+ / YES] and [- / NO] buttons.

#### NOTE:

The keyboard will automatically call up touch response after you turn it on. Its default touch type is medium response.

#### NOTE:

This instrument will automatically call up Reverberation On mode after you turn it on.

#### NOTE:

The Reverb setting can be adjusted over a range from 0to 127. This instrument will automatically turn to Chorus On mode after you turn it on.

NOTE:

By pressing [+ / YES] and [- / NO] at the same time, the tuning would return to its primary setting.

#### **Transpose**

This function determines the key of both the main voice and the bass/chord accompaniment of the selected style. It also determines the pitch of the songs. This allows you to easily match the pitch of this instrument to other instruments or singers, or play in a different key without changing your fingering. The transpose settings can be adjusted over a range of +/-12 semitones(+/-1 octave).

- Press the [FUNCTION] button to select this function, and the Transpose icon appears in the LCD.
- $\circled{2}$  You can adjust the range of transpose by using [+ / YES] and [- / NO] buttons.

#### **Harmony**

The Harmony section features a variety of performance effects that enhance the melodies you play when using the accompaniment styles . A total of twenty-six Harmony types are available.

Tremolo, Trill and Echo effects can be used even if accompaniment is off. There are five different Harmony Types that automatically create harmony parts(for notes played in the upper section of the keyboard) to match the accompaniment chords.

Press the [FUNCTION] button to select this function. When "Harmony Disabled" appears in the LCD, it means this function is closed.

 $\mathcal{D}$ Press [+ / Yes] to enter into harmony mode.

 $\circled{3}$  You can chose your desired harmony type by using [+ / YES] and [-/NO] buttons.

NOTE:

- By pressing [+ / YES] and [- / NO] at the same time, the mode would return to the primary setting. A new mode is only valid to the notes played after this new mode is set.
- This function is to change the places of the notes, in order to display the melody and accompaniment for the present voice and accompaniment style. But it has no effect on keyboard percussion music.

NOTE:

- For the first ten Harmony Types(Duet, Octave, Tremolo 1/4, Tremolo 1/6, Tremolo 1/8, Tremolo 1/12, Echo 1/4, Echo 1/6, Echo 1/8, Echo 1/12), chords must be played in the Accompaniment section of the keyboard.
- The harmony voice will change its pitch to match the chord you are playing.
- The speed of the Tremolo, Trill and Echo effects depends on the Tempo setting.
- Each voice has its own independent Harmony setting.

# *AUTO ACCOMPANIMENT*

#### **ACCOMPANIMENT STYLE**

This instrument provides dynamic rhymes and accompaniment patterns, as well as voice settings appropriate for each pattern for various popular music styles.

A total of 100 kinds of different accompaniment styles are available, in two different categories Group A and Group B. All leading styles are printed on the panel. At the upper part of each style button are styles of Group A and lower part Group B. Each style is made up of separate "sections": Intro, Main A / Auto Fill-in, Main B / Auto Fill-in and Ending, letting you call up accompaniment sections as you perform. The auto accompaniment features that are built into the rhythms add the excitement of instrumental backing to your performance, letting you control the accompaniment by the chords you play. Auto accompaniment effectively splits the keyboard into two sections: the upper is used for playing a melody line, and the lower (set by default to keys F#2 and lower) is for the auto accompaniment function.

#### **Selecting a Style**

 Press [FUNCTION] button to enter STYLE mode. Press [+/YES] and [-/NO] buttons to choose the desired style.

#### **Variation**

Each accompaniment style has its own variations. There are Variation A/B button on the panel.

#### NOTE:

NOTE:

primary setting.

The name of the accompaniment style you choose will be shown in the LCD.

 $\cdot$  By pressing  $[A] [\nabla]$  buttons at the same time, the volume will return to its

#### **Adjusting the Accompaniment Volume**

Use the  $A \mid \nabla$  | ACMPVOL buttons to adjust the accompaniment volume. The range of this adjustment is from 0 to 127. **ACMP VOL+**

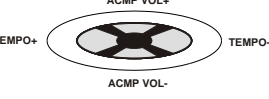

#### **Adjusting the Accompaniment Tempo**

Use the  $[A]$  [ $\Pi$ ] Tempo buttons to adjust the accompaniment tempo. The range of this adjustment is from 40 to 240.

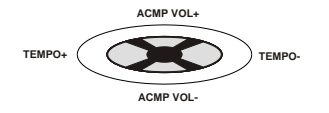

NOTE:

By pressing  $[\triangle] [\triangledown]$  buttons at the same time, the tempo will return to its primary setting.

11

#### **Playing the Accompaniment**

#### The panel buttons below function as accompaniment controls.

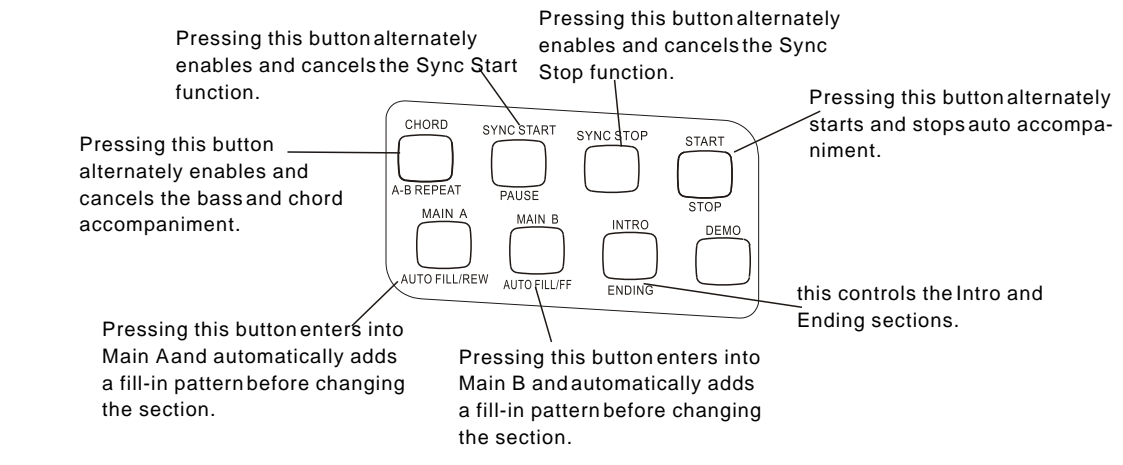

# 1**.Turn on the auto accompaniment**

Press the [CHORD] button to enable(turn on) the auto accompaniment.

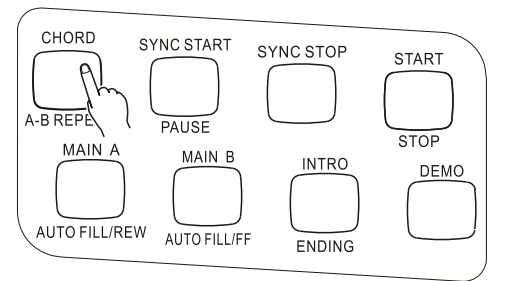

# 2**.Start the accompaniment**

You can do this in one of the following ways:

#### Press the [START / STOP] button

The rhythm starts playing immediately without bass and chord accompaniment. The currently selected Main A / B section will play.

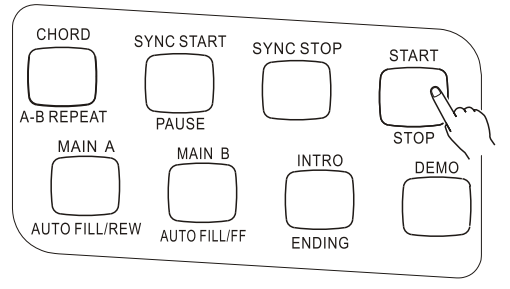

You can select the Main A / B section by pressing the appropriate button [MAIN A/B]before pressing the [START / STOP] button.(The display briefly shows the letter of the selected section: "MAIN A" or "MAIN B".)

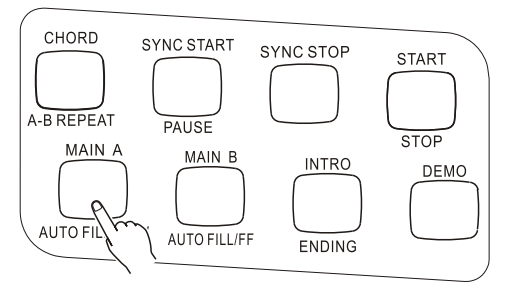

12

#### **USING SYNC START**

This instrument has Sync Start function that allows you to start the accompaniment and rhythm by simply pressing a key on the keyboard. To enable this function, first press the [SYNC START] button, (the beat marks all flash to indicate Sync Start stand-by), then press any key / chord on the keyboard. (When auto accompaniment is on, play a key or chord in the

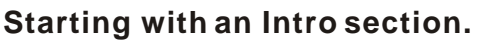

Each style has two or four-measure Intro sections. When used with auto accompaniment, many of the Intro sections also include special chord changes and embellishment to enhance your performance.

#### **To Start with an Intro section.**

1). Press [MAIN /AUTO FILL] buttons to select which section (A or B) is to follow the Intro.

CHORD

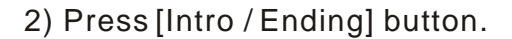

To actually start the Intro section and accompaniment, press the [START / STOP] button. **Using Sync Start with an Intro section**

You can also use the Sync Start function with the special Intro section of the selected style. **To use Sync Start with an Intro section:**

PAUSE

MAIN B

AUTO FILL/FF

1). Press [MAIN / AUTO FILL] to choose which section (A / B) is to follow the Intro.

A-B REPEAT

MAIN A

AUTO FILL/REW

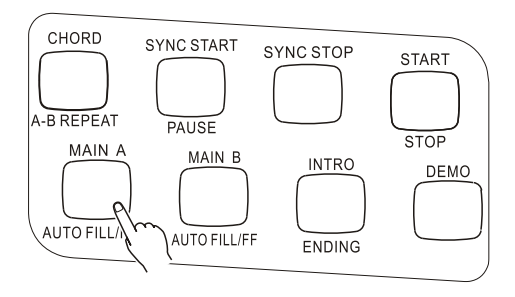

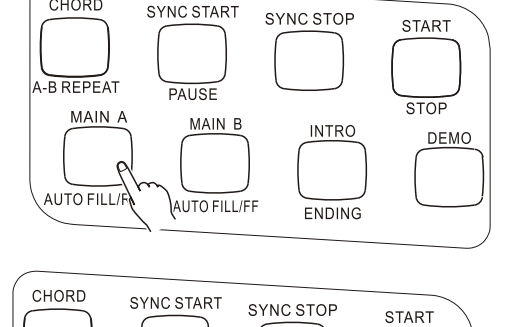

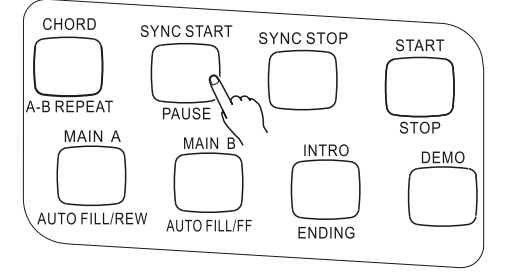

**STOP** 

DEMO

**INTRO** 

**ENDING** 

#### 2). Press [INTRO / ENDING] button.

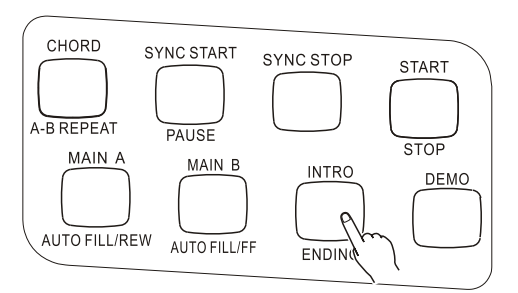

3). First press the [SYNC START] button to enable this function, and then start the Intro section and accompaniment by playing any key on the keyboard. (When auto accompaniment is on, play a key or chord in the auto accompaniment section of the keyboard.)

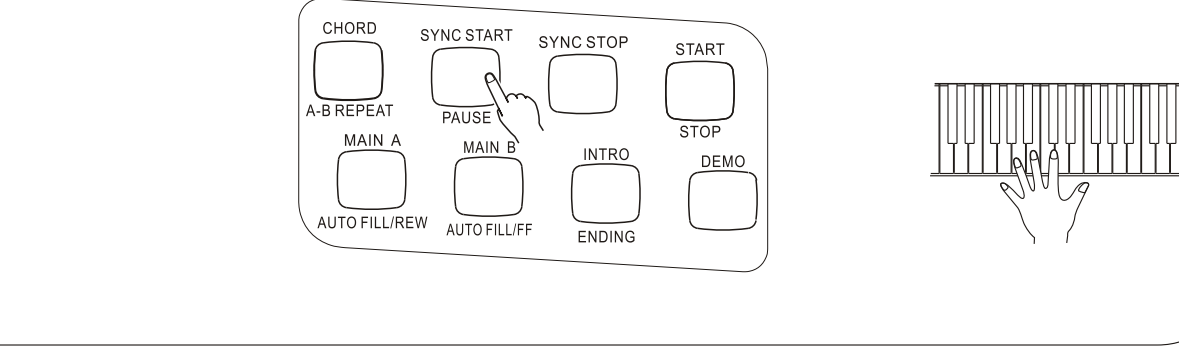

### 3.**Using the Auto accompaniment function to change chords**

Try playing a few successive chords with your left hand, and experience how the bass and chord accompaniments change with each chord you play.

# 4.**Stop the accompaniment**

There are three ways to stop the accompaniment. **Pressing the [START / STOP] button** The rhythm and accompaniment stops playing immediately.

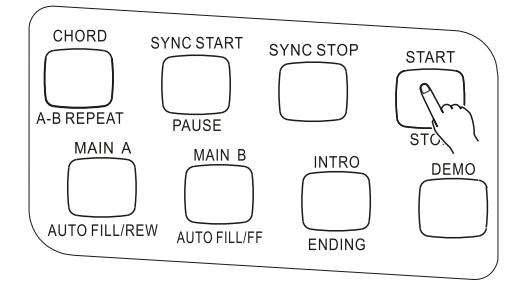

#### NOTE:

Chords played in the auto accompaniment section of the keyboard are also detected and played when the accompaniment is stopped. In fact, this gives you a "split keyboard," with bass and chords in the left hand and the normally selected voice in the right.

#### Using an Ending section

Press the [INTRO / ENDING] button, then the accompaniment stops after the Ending section is finished.

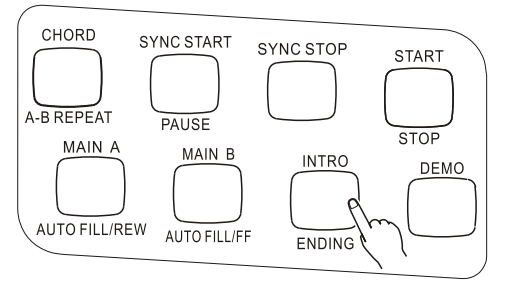

#### **Pressing the [SYNC START] button**

Doing this can immediately stop the accompaniment and automatically enables Sync Start, letting you re-start the accompaniment by simply playing a key or a chord in the auto accompaniment section of the keyboard.

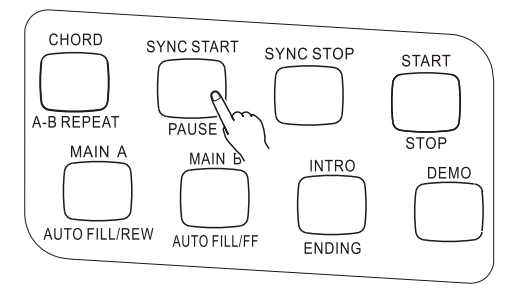

#### **Changing the Split Point of the Accompaniment Track**

Press the [CHORD] button for 2-4 seconds until in the LCD appears "Select the Accompaniment Track Split Point".

Then use [+ / YES] and [- / NO] buttons to change the split point you want.

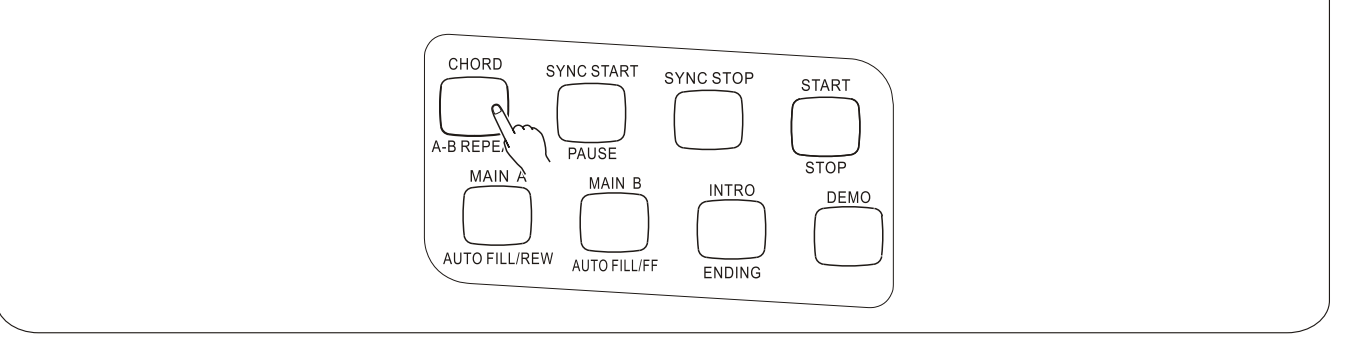

#### **SYNC Stop**

This convenient feature lets you stop / pause the auto accompaniment by releasing your fingers from the auto accompaniment section of the keyboard. Playing the chord again restarts the auto accompaniment. This is ideal for putting dynamic breaks in your performance for example, stopping the rhythm and accompaniment briefly while you play a melodic break or solo with your right hand.

### 1**. Press the [AUTO ACMP] button.**

To enable the accompaniment function

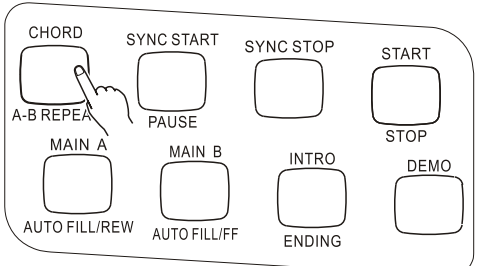

# 2**. Press the [SYNC STOP] button.**

Setting Sync Stop to on before starting the auto accompaniment automatically sets Sync Start on as well.

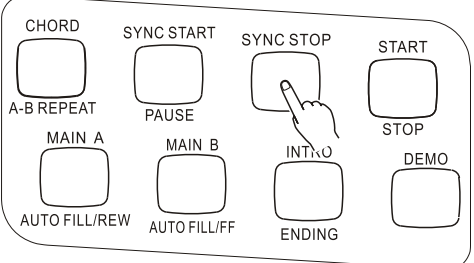

3**.Play a chord on the keyboard( in the auto accompaniment section of the keyboard).**

The auto accompaniment starts automatically as soon as you play a chord.

### 4**.Stop the auto accompaniment by releasing the chord.**

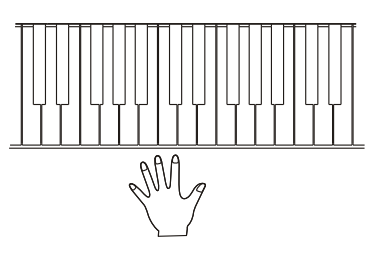

5**.To start the auto accompaniment again, just play a chord.**

### 6**.To turn Sync Stop off, please press [SYNC STOP] button once more.**

Pressing [START / STOP] button can completely stop the auto accompaniment.

#### **ACCOMPANIMENT SECTIONS (MAIN A / B AND FILL-INS)**

While the accompaniment is playing, you can add variation in the rhythm / accompaniment by pressing the [MAIN / AUTO FULL] button. This switches between the Main A and Main B sections, automatically playing a fill-in pattern to smoothly lead into the next section. For example, if the Main A section is currently playing, pressing this button automatically plays a fill-in pattern, followed by the Main B section. (See illustration on this page).

You can also select either the Main A or B section to start by pressing the [MAIN / AUTO FILL] buttons before starting the style.

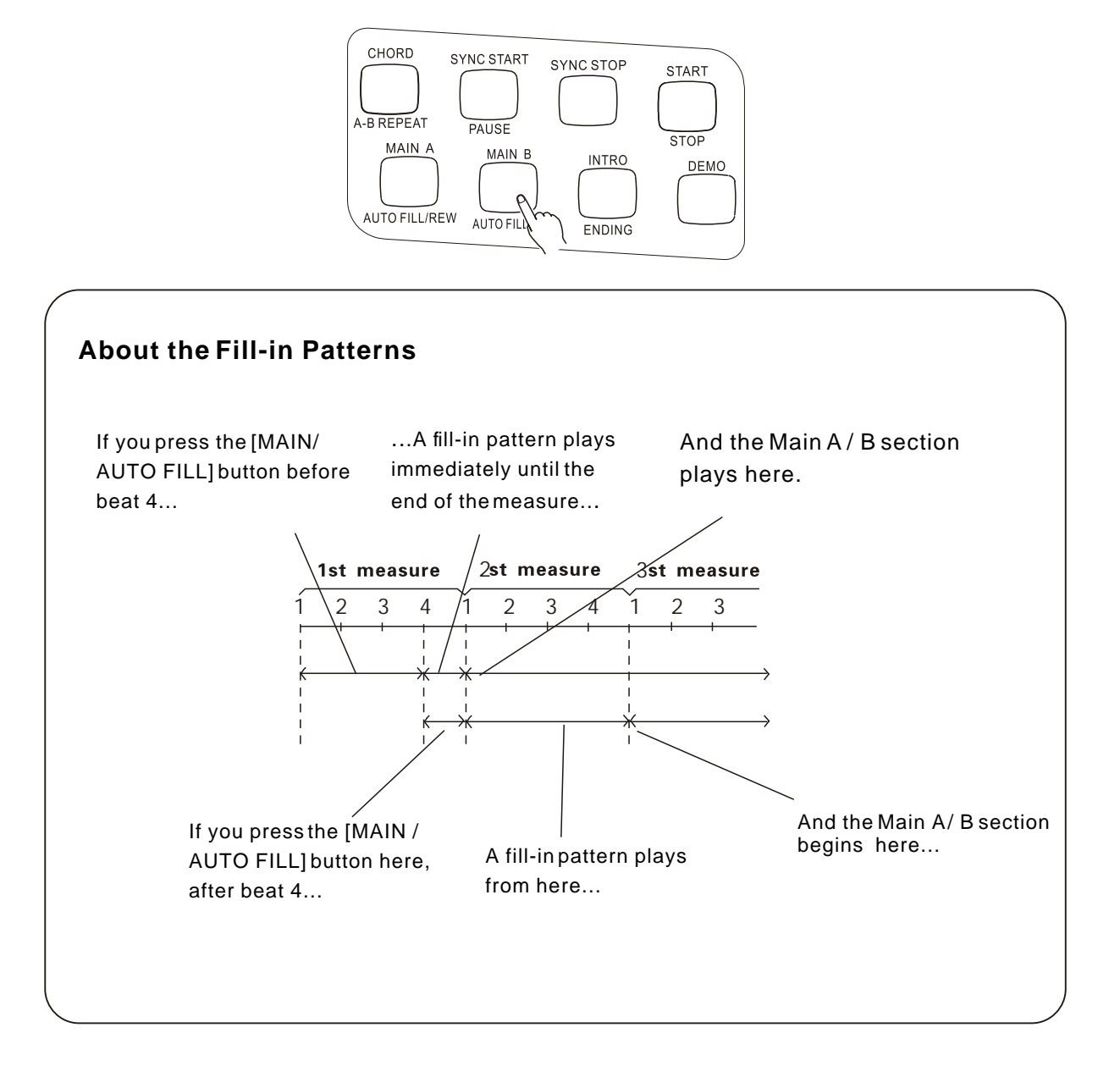

#### USING AUTO ACCOMPANIMENT-MULTIFINGERING

When it is set to on, the auto accompaniment function automatically generates bass and chord accompaniment for you to play along with, by using Multi Fingering operation. You can change the chords of the accompaniment by playing keys in the auto accompaniment section of the keyboard using either the "Single Finger" or "Fingered" method. With Singer Finger you can simply play a one-, two- or three-finger chord indication(see Single Finger Chords below). The Fingered technique is that of conventionally playing all the notes of the chord. Whichever method you use, this instrument understands what chord you indicate and then automatically generates the accompaniment.

Single Finger Chords.

Chords that can be produced in Single Finger operation are major, minor, seventh and minor seventh. The illustration below shows how to produce the four chord types. (The key of C is used here as an example; other keys follow the same rules. For example,  $B\,b\,7$ is played as  $B b$  and A.)

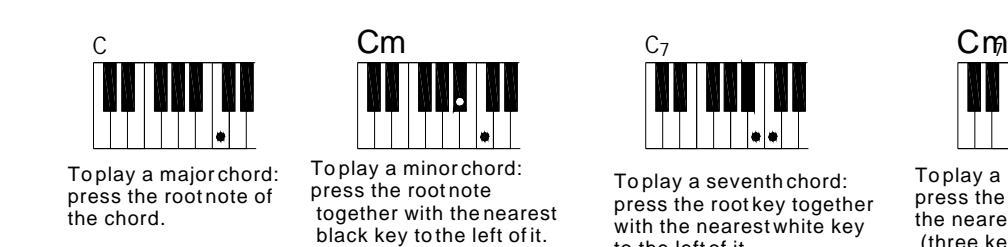

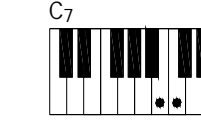

To play a seventh chord: press the root key together with the nearest white key to the left of it.

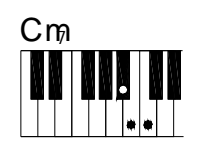

To play a minor seventh chord: press the root key together with the nearest white and black keys. (three keys together)

Fingered Chords.

Using the key of C as an example, the chart below shows the types of chords that can be recognized in the Fingered mode.

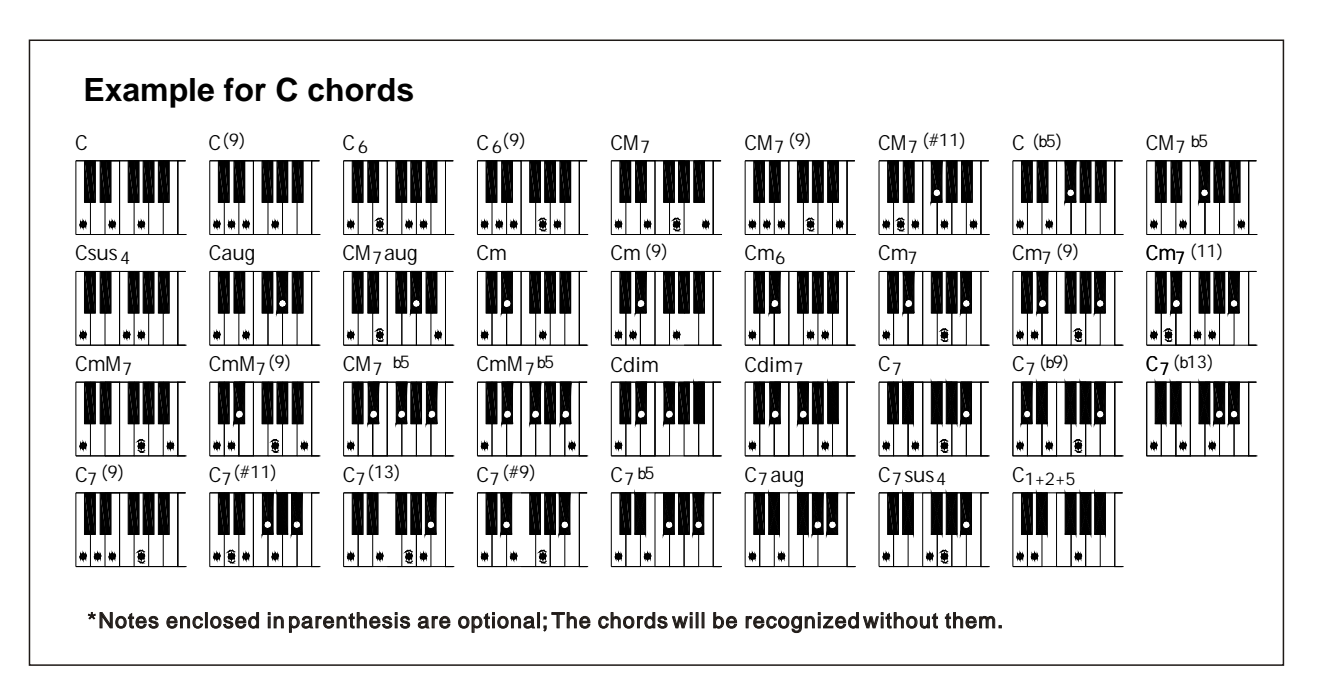

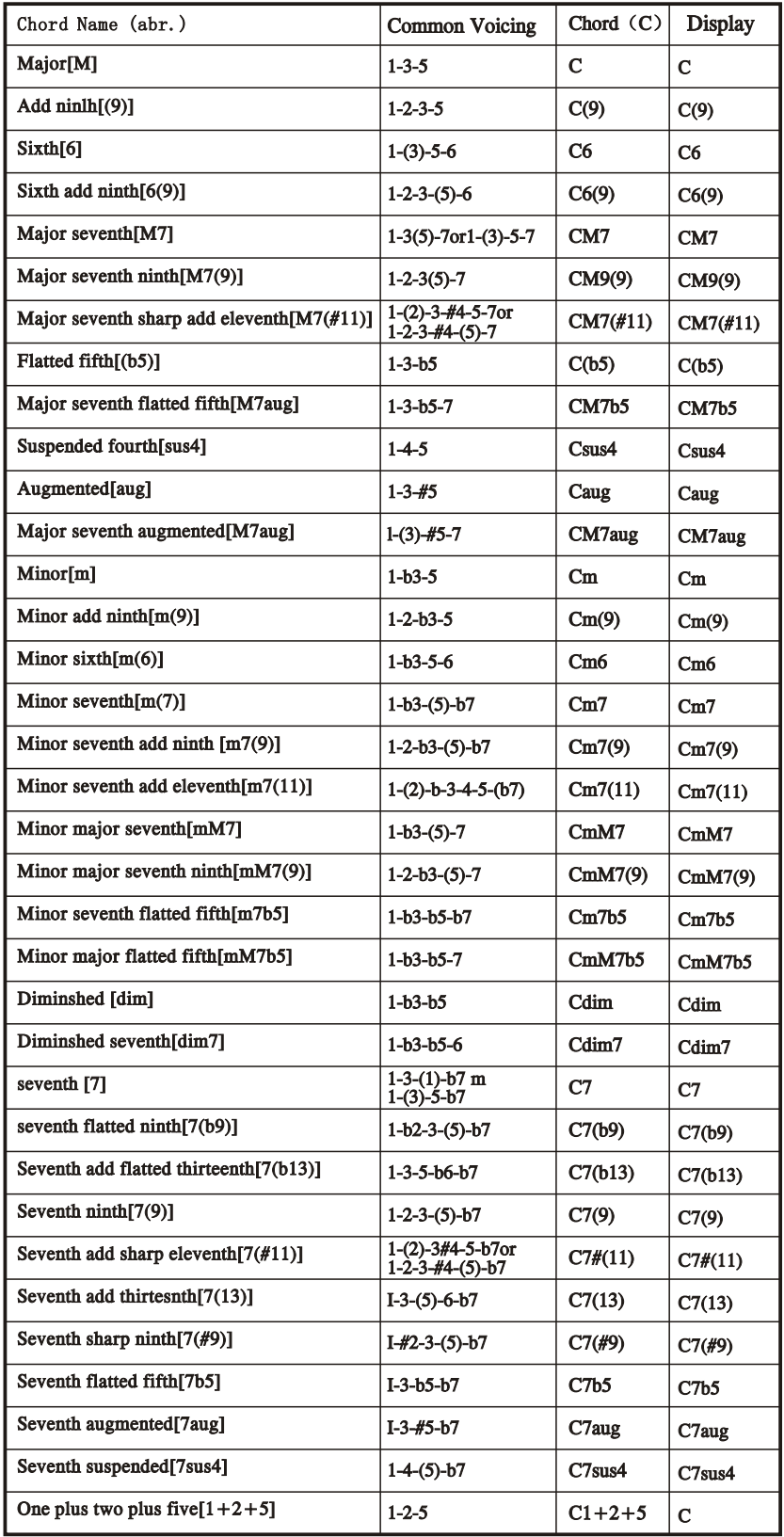

#### NOTE:

Notes in parentheses can be omitted.

Playing two same root keys in the adjacent octaves produces accompaniment based only on the root.

A perfect fifth (1+5) produces accompaniment based only on the root and fifth which can be used with both major and minor chords.

The chord fingerings listed are all in "root" position, but other inversions can be used with the following exceptions: m7,  $m7 b 5$ , 6, m6, sus4, aug, dim7,  $7 b 5$ , 6(9), 1+2+5.

• Inversion of the 7sus4 and m7(11) chords are not recognized if the notes shown in parentheses are omitted.

The auto accompaniment will sometimes not change when related chords are played in sequence (e.g. some minor chords followed by the minor seventh).

Two-note fingerings will produce a chord based on the previously played chord.

#### **PERCUSSION**

By applying percussion function, you can give a vivid performance as if you were playing a drum or some other percussion instruments. This keyboard can produce 61 different kinds of percussion music, and 18 traditional Chinese percussions.

1. Press [FUNCTION] button to voice section.

2.Press [-/NO] button to reach No.163 to 154 percussions.

3.By playing on the keyboard you can get the percussion music you want. On each key there is a certain icon standing for a corresponding percussion.

4.Pressing any other voice button you can close this percussion function.

NOTE:

When the Percussion function is on, you cannot change the present melody. Moreover, if you choose a certain voice after the percussion function is on, this function will be automatically cancelled. When the auto undertone function is on, the 19 lowest undertone keys (C1 to F2) cannot be applied to percussion music.

To memorize songs is in terms of digitals saving your own performance (5 melody voice parts) and the accompaniment (chord voice part) together as a song, in case sometimes you want to repeat it again. This instrument can memory at most 5 songs. Song Memory consists of 8 control buttons: [SONG NO.] to choose the song, [SAVE] to do the preparation, [MELODY 1-5] to choose the melody voice part, [CHORD / CLEAR] to select the chord and musical track and as well as clear the saved songs.

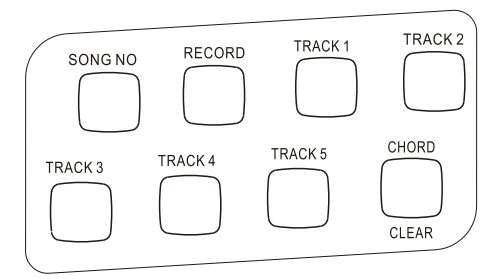

As a matter of fact, this function provides with 5 musical tracks available for saving the melody (Melodies in each track can choose different kinds of voices and percussions) and one special track to save the accompaniment (using Style mode or auto bass chord function). Please save the songs with the methods below:

• Save any melody track or chord track. (Single track record)

When the auto bass chord function is on, save the melody track and chord track together.(Double tracks record)

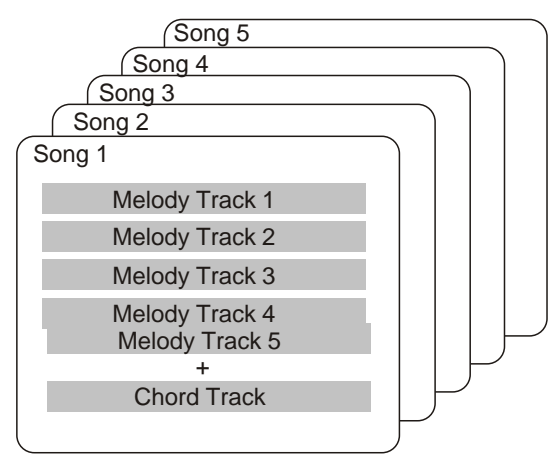

NOTE:

There's no special difference between single-track recording and double-track recording. Even when you record the melody and chord performance by double-track recording, this instrument can automatically separate it into melody track and chord track according to your performance. Thus, you can re-record a certain track (or correct an error) after double-track recording.

In addition, each track can save what stated below Melody1-5: the melody played on the keyboard, voice, dual on/off(and the choice of the second voice), dual balance, reverb on/off, sustain on/off, pitch bend roller, touch response on/off, percussion, chord on/off(with the parameters you've set), transpose on/off(with the parameters you've set).

Chord: the chord played on the keyboard (regardless of auto bass chord mode), Style choice, accompaniment proceeding (intro, fill-in, ending, A/B variation on/off, change of accompaniment volume).

#### NOTE:

Both the beginning tempo and the tempo change in the recording will be recorded as parts of the song.

# *SONG RECORDING*

This instrument features powerful and easy-to-use song recording features that let you record your keyboard performances using up to six independent tracks (including one track for accompaniment)for creating your own complete, full orchestrated compositions. You can record and save up to five User songs.

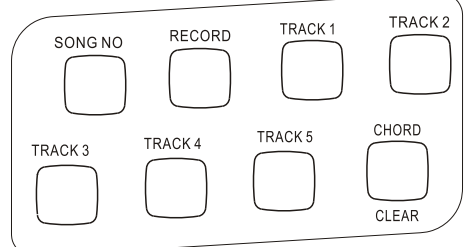

Song recording is similar to using a tape recorder, whatever you play on the keyboard is recorded in real time as you play it. Also, when you record subsequent parts to other tracks, you can hear the previously recorded parts as you record new ones.

#### **RECORDING A USER SONG**

 **The data that can be recorded to normal(melody) tracks are listed as below:**

- Note on/off Velocity
	-
- Touch Type **Sustain**
- 
- 
- Voice Number Tempo, Time Signature (if it is not in the chord track)
- Reverb Type
- Chorus Type \*
- **The data recorded into Chord track:**
- 
- Chord changes and timing Tempo, Time Signature
- Style number \* The Companiment Volume \* Companiment Volume \*
	-
- Changing Section (Intro, Main A/B, Fill-in, Ending, etc.)
- Reverb scope

Those settings can be recorded only once when the music begins, while others can be changed during the music.

### 1**. To make all desired settings.**

 Before you actually start recording, you'll need to make various settings for the song such as selecting a style, setting the Tempo, and selecting a voice.

 If desired, also make other settings. Refer to the list above for settings that can be recorded to a song.

# 2. **To select a User song number for recording.**

Press [SONG NO] button, and use [+ / Yes] or [- / No] button to choose song number you want for recording. TRACK<sub>2</sub>

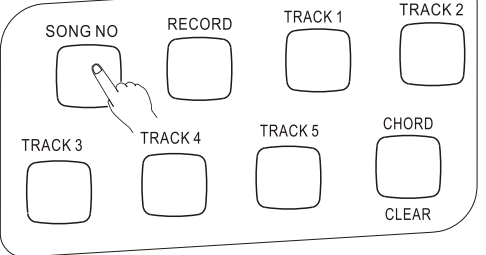

### 3**. To chose the recorded track number.**

While holding down the [RECORD] button, press the appropriate Song Memory button. Melody track 1 to 5 can only be chosen once at a time and the display light of time signature flicks. The track number temporarily appears in the LCD before it recovers to its the previous display.

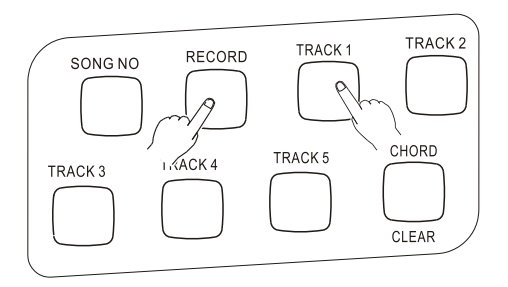

NOTE:

Keep in mind that all recording operations replace all the information recorded before. In other words, if you record to a track that already has recorded data, all previous data in the track will be erased and replaced by the newly recorded data.

Recording to the Chord Track

A special chord track is prepared for recording accompaniment data. This is automatically recorded to the Chord track(track A). Selecting the chord track will also automatically turns on the accompaniment.

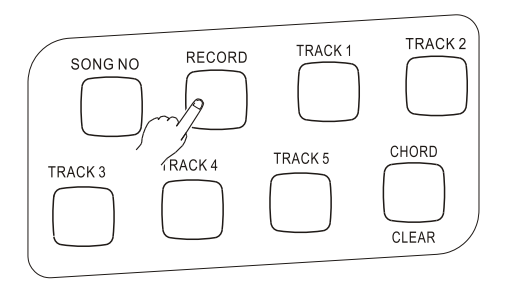

Recording to a Melody Track (1 to 5)

Five independent melody tracks are prepared to record your keyboard performance. Usually, you'll want to record these after you've recorded the Chord track. But you can also simultaneously record Chord track and one Melody track.

#### **Muting Tracks During Playback**

While the recording is enabled, you can selectively mute different tracks. This is useful for when you want to clearly hear certain tracks, and not others, during recording. Muting can also be done "on the fly" during playback. To use muting, press the corresponding SONG MEMORY button, repeatedly if necessary, until the desired track number in the display is off.

Each press of a SONG MEMORY button (when playback is stopped) cycles through the following settings.

# 4**.To start recording.**

When the beat marks and track number start flashing, you can start recording simply by playing the keyboard (or by pressing the [START/STOP] button).

When Sync start is on, play the first chord of the song in the auto accompaniment section of the keyboard. The accompaniment starts automatically and you can continue recording, playing other chords in time with the accompaniment.

# 5**.Stop recording:**

After you've finished playing the part, press the [START/ STOP] button or [RECORD] button to stop recording.

### 6**.Record to other tracks as desired.**

To do this, simply repeat step 3 to 5 above. Make sure that when you press the [SONG MEMORY] button corresponding to the desired track, the track number in the display flashes.

### 7**.Listen to newly recorded song:**

To play back the song from the beginning, simply press the [START/STOP] button again. Playback stops when the [START/STOP] button is pressed again.

NOTE.

 If the previous accompaniment track or melody track is on, it can be monitored during the recording. If no of that track is needed, you can press its button again to close it. The screen will show the current track number in the "state" column.

#### NOTE.

If no power is provided, the recorded data can only be reserved for one week or more. Important data should be stored in other equipment through the function of batch output.

#### **SONG CLEAR**

The Song Clear operation completely erases all the recorded data on all tracks of a selected User song. Use this operation only when you are sure you want to erase a song and record a new one. To erase an individual track of a song while leaving the other tracks intact, use the Track Clear operation.

# 1**.Select the desired song.**

Press the [SONG NO] button, and then use [+/YES] or [-/NO] button to select the desired song (between No.1 to No.5).

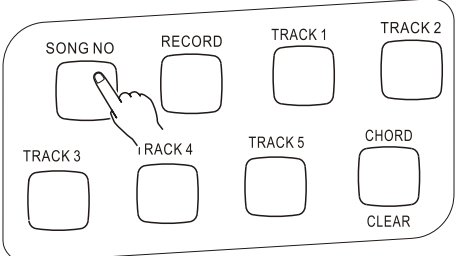

2**.While holding down the [CHORD/CLEAR] button, press [SONG NO] button.**

All track indications in the LCD flash, indicating that all tracks are to be erased.

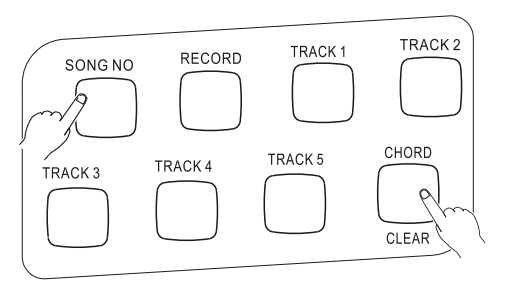

# 3**.Press [+ / YES] button.**

4**.At the Sure? prompt, press the [+ / yes] button, or press the [- / NO] button to abort.**

Press the [+ / YES] button is to clear the desired song. LCD shows "Sure?" Again press the [+ / YES] button and LCD says, "Cleared". Press button [- / NO] is to cancel the operation.

#### **TRACKS CLEAR**

The Track Clear operation is to completely erase all the recorded data on a selected track of a selected User song, leaving the other tracks intact. Use this operation only when you are sure to clear a track and record a new one. To erase the data of an entire song, use the Song Clear operation.

### 1**.Select the desired song.**

Press the [SONG NO] button, and then use the numeric keypad or press [+ / Yes] or [- / No] button to select the desired song (No.1 to No.5).

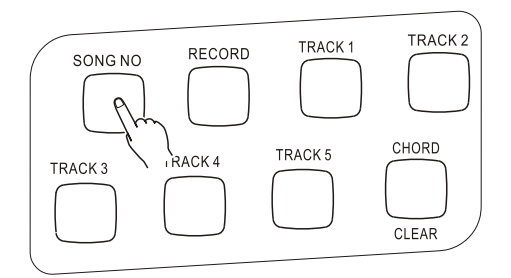

# 2**.Press and hold down the button corresponding to the track to be erased.**

Press and hole down the appropriate [SONG MEMORY] button  $([1]-[5])$ ,  $[A])$  for at least one second.

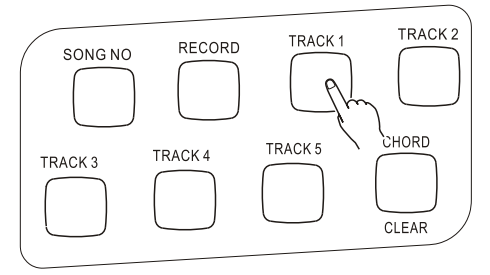

# 3**.Press the [+ / YES] button.**

**4.At the Sure? prompt, press the[+ / YES] button, or press the [- / NO] button to abort.**

Pressing the  $[+/YES]$  button is to clear the desired track. LCD shows "sure?" Again press the [+ / YES] button and in the LCD says, " Cleared".

Pressing button [- / NO] is to cancel the operation

#### **PLAYING A SONG**

This button is the panel button of song control functions. Its usage covers your saved User songs and the demo songs.

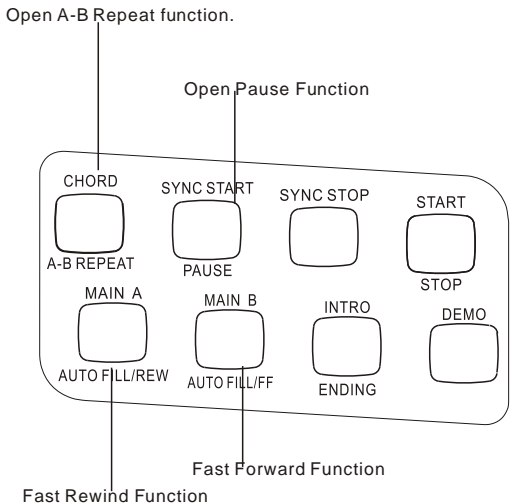

#### TRACK<sub>2</sub> TRACK1 RECORD SONG NO CHORD TRACK<sub>5</sub> TRACK<sub>4</sub> TRACK<sub>3</sub> CLEAR Melody Track Accompaniment Track

#### **1.Start the desired song.**

**About Song track:**

Press [PLAY/ STOP] button. As the song is being repeatedly played, the measure number and chords are shown in the LCD.

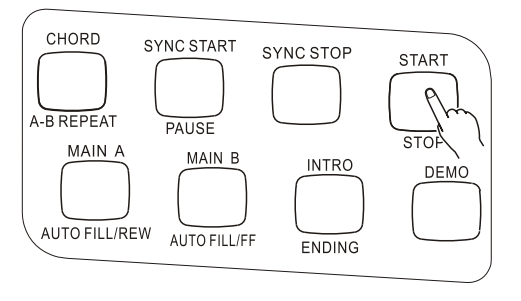

#### **2. Stop the song playback.**

 Press [START / STOP] button. If the playback is repeated by using the button [START/ STOP], the song will automatically stop.

#### **A B REPEAT**

This convenient A-B Repeat function is an ideal aid for practising and learning. It allows you to specify a phrase of a song (from A point to B point), and repeat it while yourself practice or play along with it.

#### **1.Set point A(the start point) while playing a song.**

During the playback, press the [A-B REPEAT] button once, at the beginning point to be repeated.

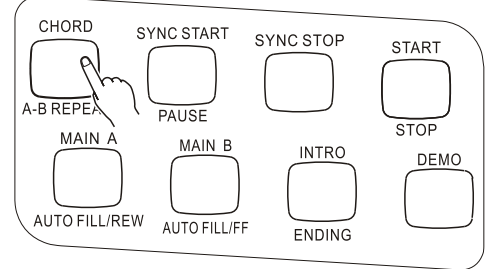

#### **2.Set point B (the end point).**

While the song continues playing, press the [A-B REPEAT] button once again, at the place you want it to stop repeating. Thus, the selected phrase repeats indefinitely until stopped.

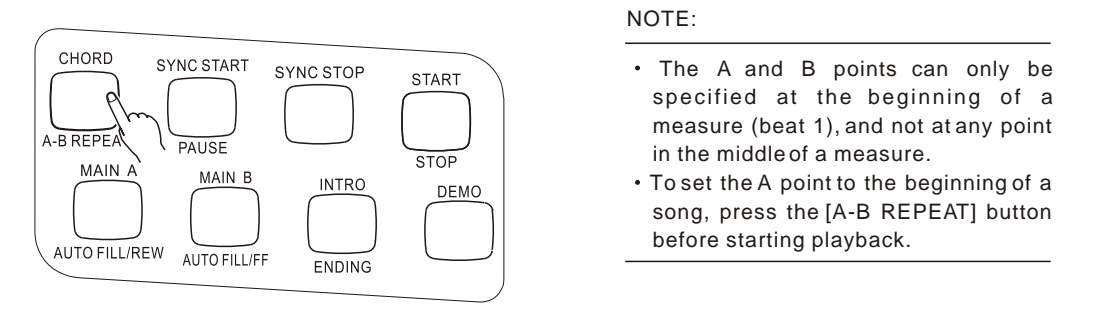

#### **3.Pause or stop playback as needed.**

Just use [PAUSE] or [START / STOP] button. Stopping playback does not cancel the set A / B point or the A-B Repeat function.

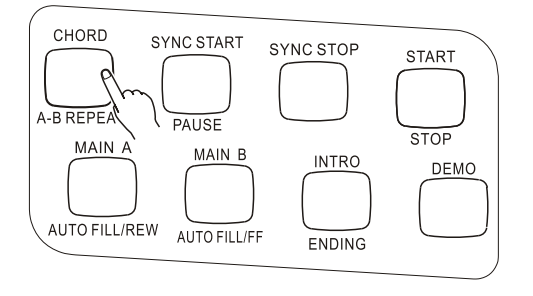

4. Turn off the A-B Repeat function Press the [A-B REPEAT] button

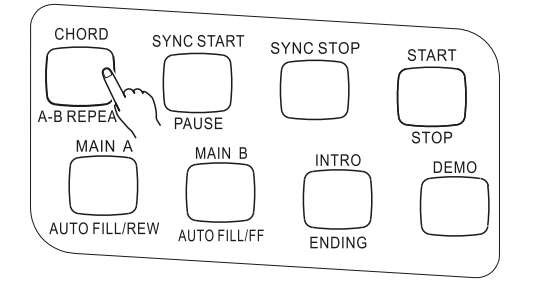

#### **HINT:**

- If you are repeat practising a particularly difficult section, try slowing down the tempo to an appropriate speed to make it easier to play and master the part. You may also want to slow down the Tempo while setting the A / B point, this makes it easier to accurately set the points.
- You can also set the A-B Repeat function while the song is paused or stopped. Simply use [F F] / [REW] button to select the measures you want, then press the [A-B REPEAT] button for each point, and finally just start playback.

# *REGISTRATION MEMORY*

#### *REGISTRATION MEMORY*

By applying this convenient function, you can save at most 32 panel settings (8 groups and 4 in each group). And you can recall any setting at any moment if you want. Each panel consists parameters below:

- Voice Number (as well as Group A / B choice);
- Dual (Second voice choice and Dual balance)
- Chorus on/off, type
- Reverb Type
- Transpose setting
- Style Number (as well as Group A/B choice)
- Tempo setting
- Tuning
- Harmony on / off and its type
- Pitchben Range
- Accompaniment volume

#### **RECORDING A REGISTRATION MEMORY PRESET**

1. Press the [BANK] button then there appears "BANK" in the LCD. Using [+ / YES] and [- / NO] buttons to choose the group (Group 1--8)

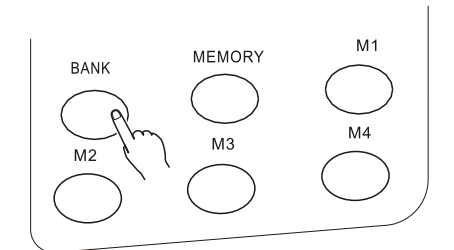

 $2$  .Keep the [MEMORY] button pressed and then press any button of Save and Register buttons (1 to 4). In LCD, there appears "Registration Memory", and as well as the corresponding number. The new setting will be saved to corresponding place in the memory. The register number will be shown in the first line of the scream for a short time and then the original display recovers.

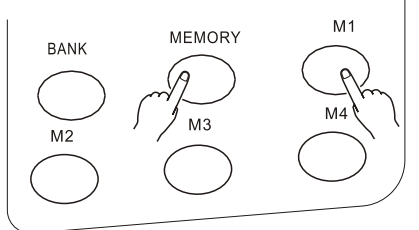

1.First press [BANK] button, and then use [+ / YES] and [- / NO] to select the register number (from 1 to 8); if you do not select, it means to use the present memory bank.

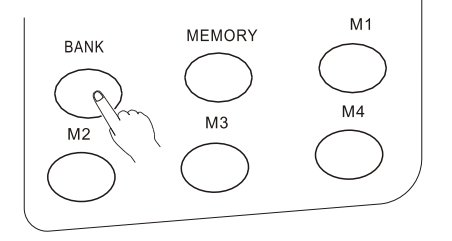

2.Then press the register you want, and it will be recalled. The register number will be shown in the first line of the scream for a short time and then the original display recovers.

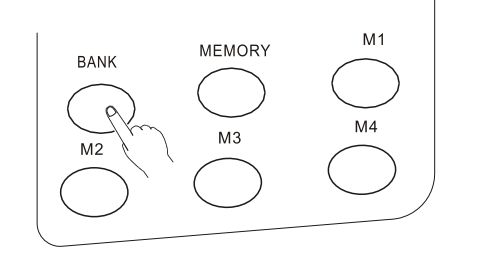

**NOTE.**

- **If no power is provided, the recorded data can only be reserved for one week or more. Important data should be stored in other equipment through the function of batch output.**
- **If do not select the memory bank first, then it will automatically use the present bank.**

# *MIDI FUNCTIONS*

This instrument is MIDI-compatible, featuring MIDI IN and MIDI OUT terminals and providing a variety of MIDI-related controls. By using MIDI functions, you can expand your musical possibilities.

#### **WHAT IS MIDI?**

No doubt you have heard the terms----acoustic instruments and digital instruments. In the world today, these are the two main categories of musical instruments. Let's consider an acoustic piano and a classical guitar as representative acoustic instruments. They are easy to understand. With the piano, you strike a key, and a hammer inside hits some strings and plays a note. With guitars, you directly pluck a string and the note sounds. But how do digital instruments go about playing a note?

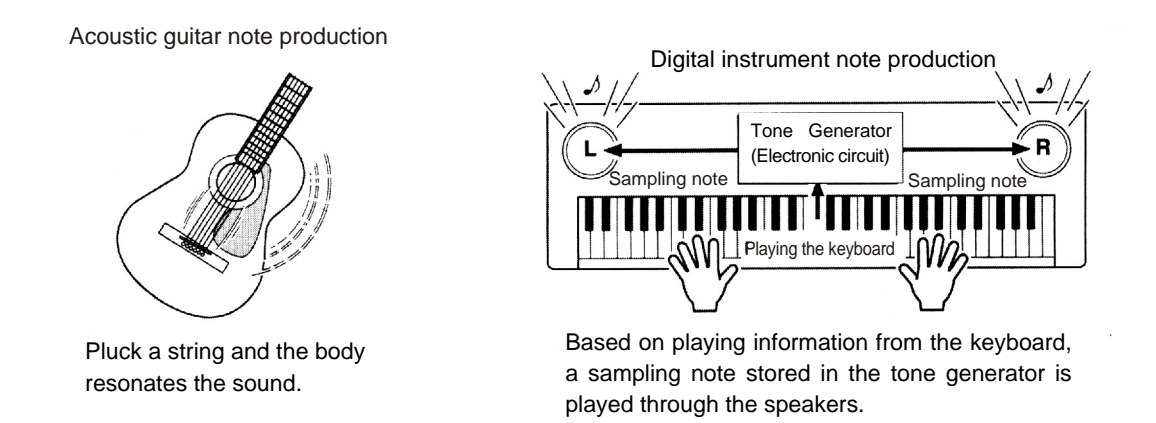

As shown in the pictures above, in digital instruments, the sample notes (reserved notes) stored in the tone generator section (electronic circuit) can be played when the information on the keyboard is collected. Then what is the information on the keyboard? For instance, if you use this instrument to play a C quarter note, unlike an acoustic instrument that puts out a resonated note, it puts out information from the keyboard such as "with what voice", "wth which key", "about how strong", and "when was it pressed" and "when was it released". All the information will be converted to a number value and sent to the tone generator. Based on these data, the music source will adopt stored sample note and play it.

#### **MIDI FUNCTION**

MIDI is the abbreviation of musical instruments digital interface. It allows the digital instruments to communicate with each other, by sending and receiving compatible notes, control change and program change, and as well as other types of MIDI data and information.

MIDI is an international standard. It enables all the instruments to connect together, and allows them to control each other and exchange data. That is, it makes all the instruments a system, and greatly enlarges its function.

This instrument can control MIDI device by transmitting note-related data and various types of controller data, and also can be controlled by outside MIDI information, which can automatically decide the music source mode, and choose MIDI track, voice and effect, and change the parameter and as well as perform the appointed voice.

#### **MIDI Interface**

MIDI IN is to receive outside data from other MIDI devices like sequencer in order to control this instrument; MIDI OUT is to send MIDI data (like the note and touch data) from this instrument.

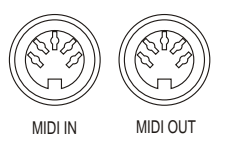

#### **REMOTE PASSAGE**

To set the MIDI passage to receive outside keyboard data, please select 01-16. The outside keyboard must set the source passage from which the data is sent and its MIDI OUT connects this keyboard's MIDI IN by the MIDI cable. When set is OFF, this keyboard will receive from all the16 tracks. Pressing [-/NO] and [+/YES] buttons at the same time can retune to the original setting (OFF).

#### **KEYBOARD OUTPUT**

To determine whether the data output from the MIDI OUT.

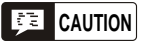

*Never use MIDI cables longer than about 15 meters. Cables longer than this can pick up noise which can cause data errors.*

#### **CONNECT TO A PERSONAL COMPUTER**

By connecting MIDI terminals to a personal computer, you can have access to a wide variety of music software.

When using a MIDI interface device installed in the personal computer, connect the MIDI terminals of the personal computer and this instrument.

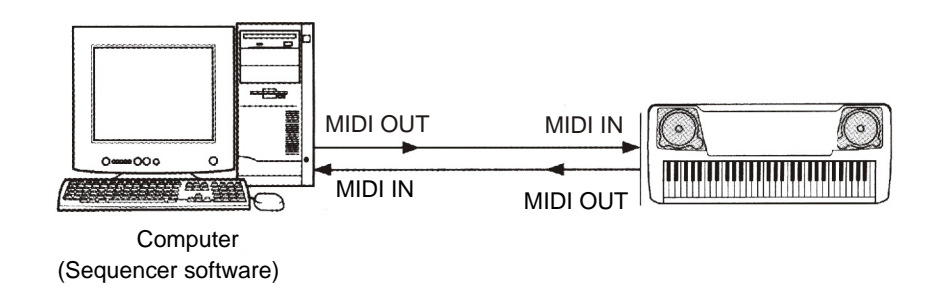

When using a MIDI interface with a Macintosh series computer, please connect the RS-422 terminal of the computer(Modem port or printer terminal) to the MIDI interface, as shown in the diagram below.

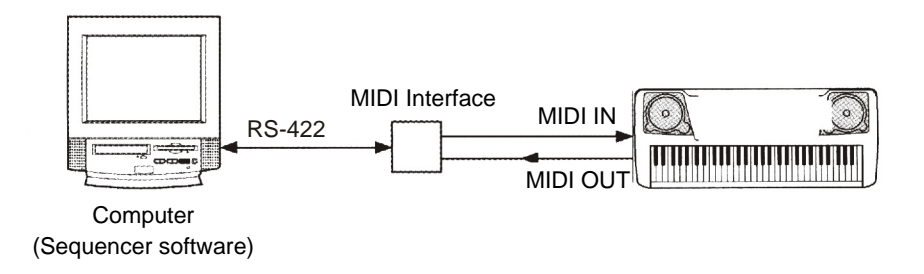

When connecting to a computer with a USB interface, just use MIDI interface: first use a standard USB cable to connect Ux16 interface to the computer, and then connect this instrument to UX16 interface correctly.

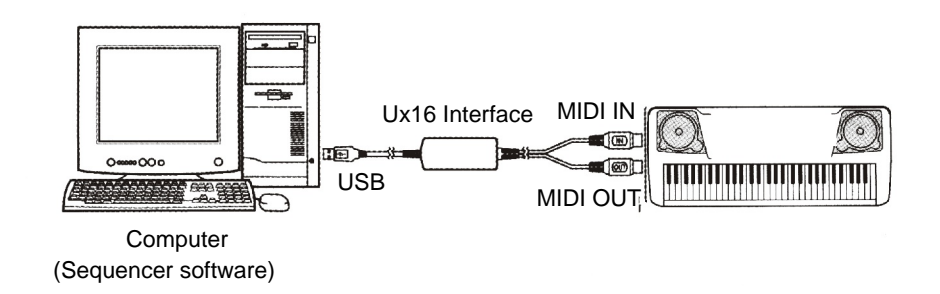

# *VOICE LIST*

#### **VOICE LIST**

This instrument has 64-note maximum polyphony. This means that it can play a maximum of up to 64 notes at once, regardless of what functions are used. Auto Accompaniment uses a number of the available notes, so when Auto Accompaniment is used the total number of available notes for playing on the keyboard is correspondingly reduced. The same applies to the Split Voice and Song functions.

**Caution:** The Voice List includes MIDI program change numbers for each voice. Use these program change numbers when playing this instrument via MIDI from an external device.

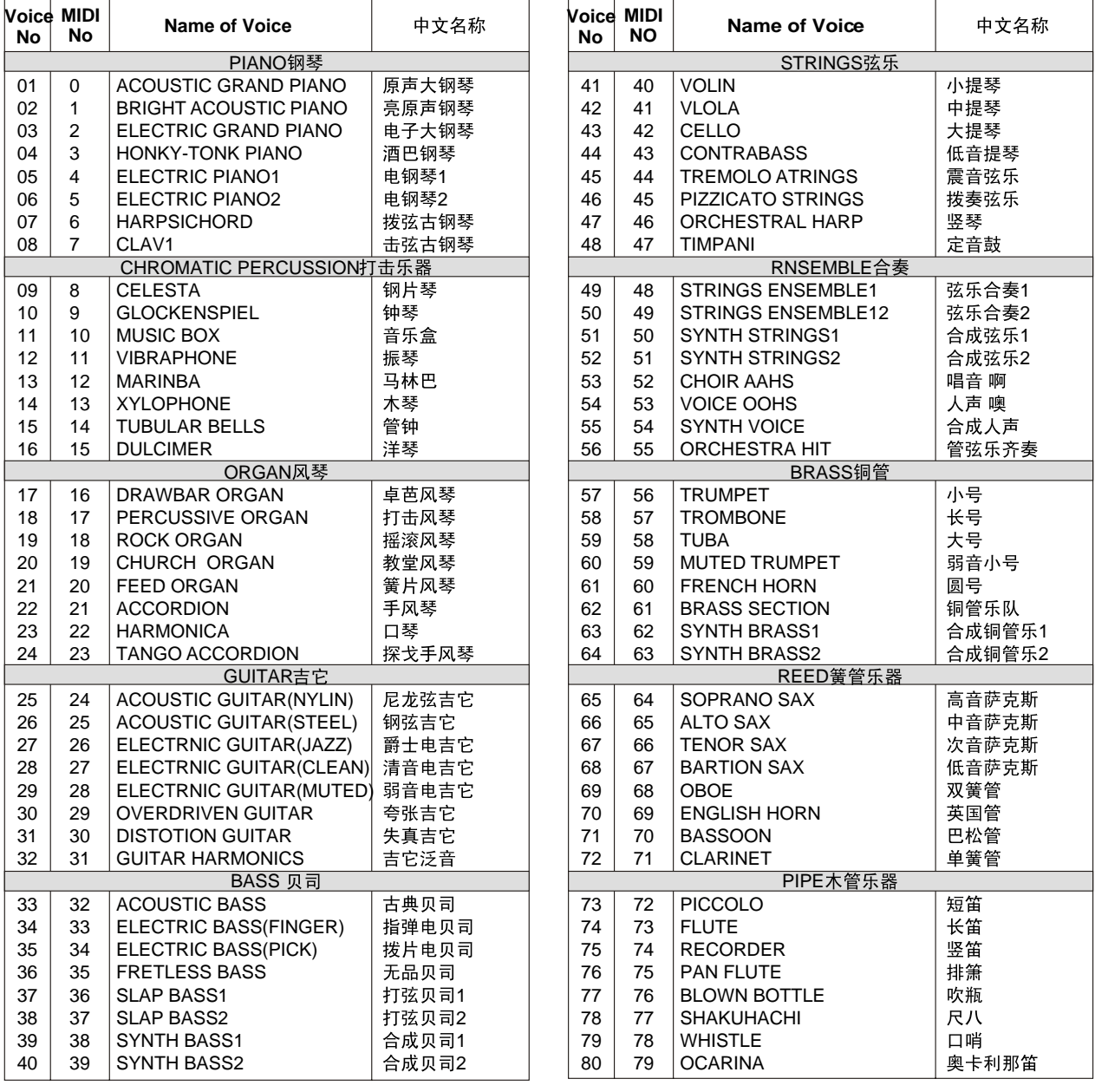

# **VOICE LIST**

**Voice**

h

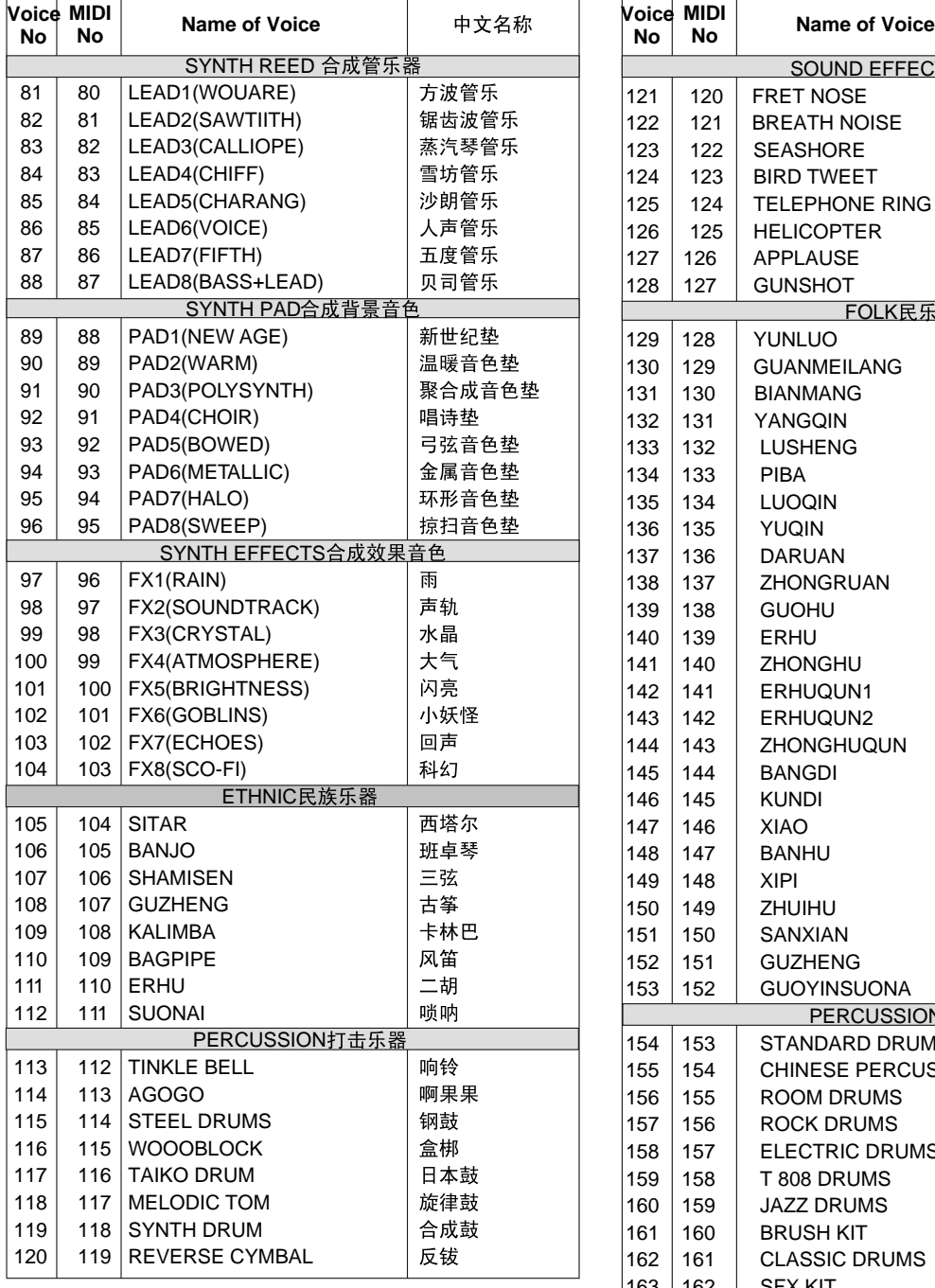

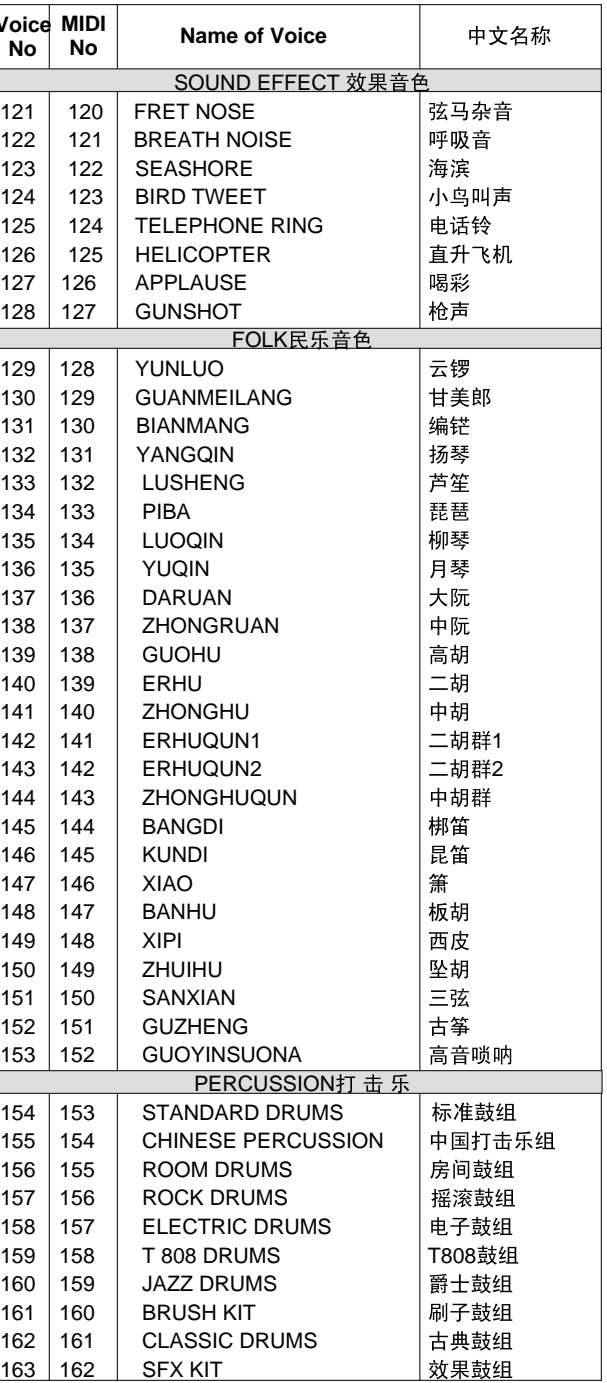

# **RHYTHM LIST**

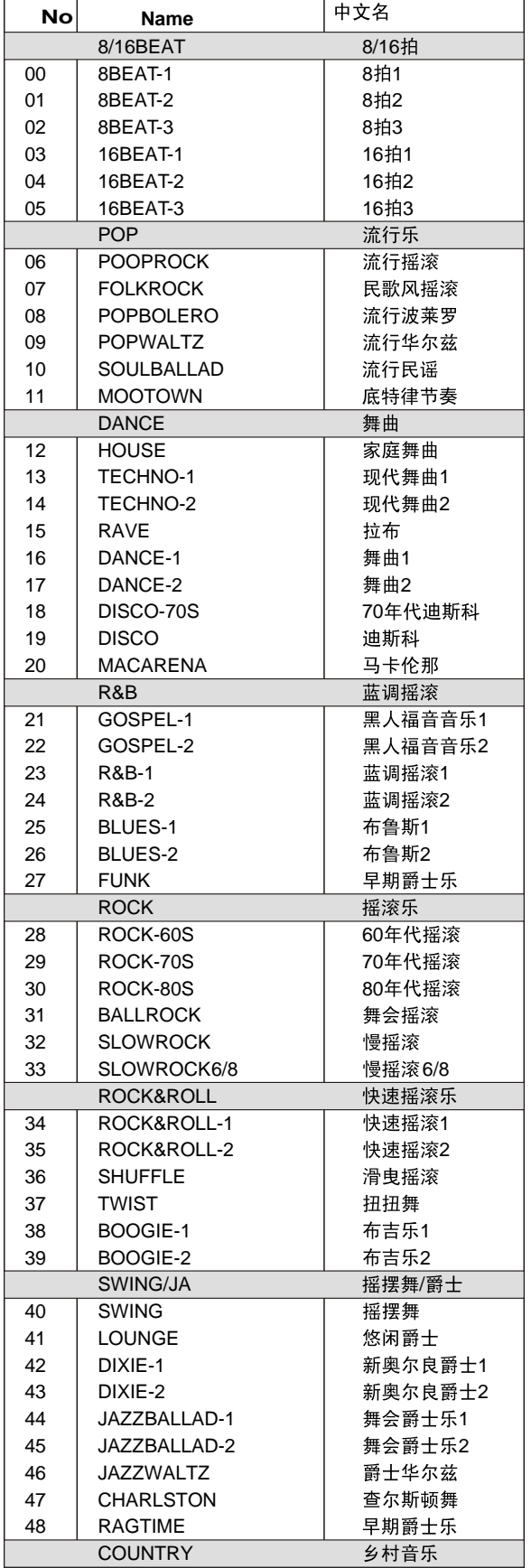

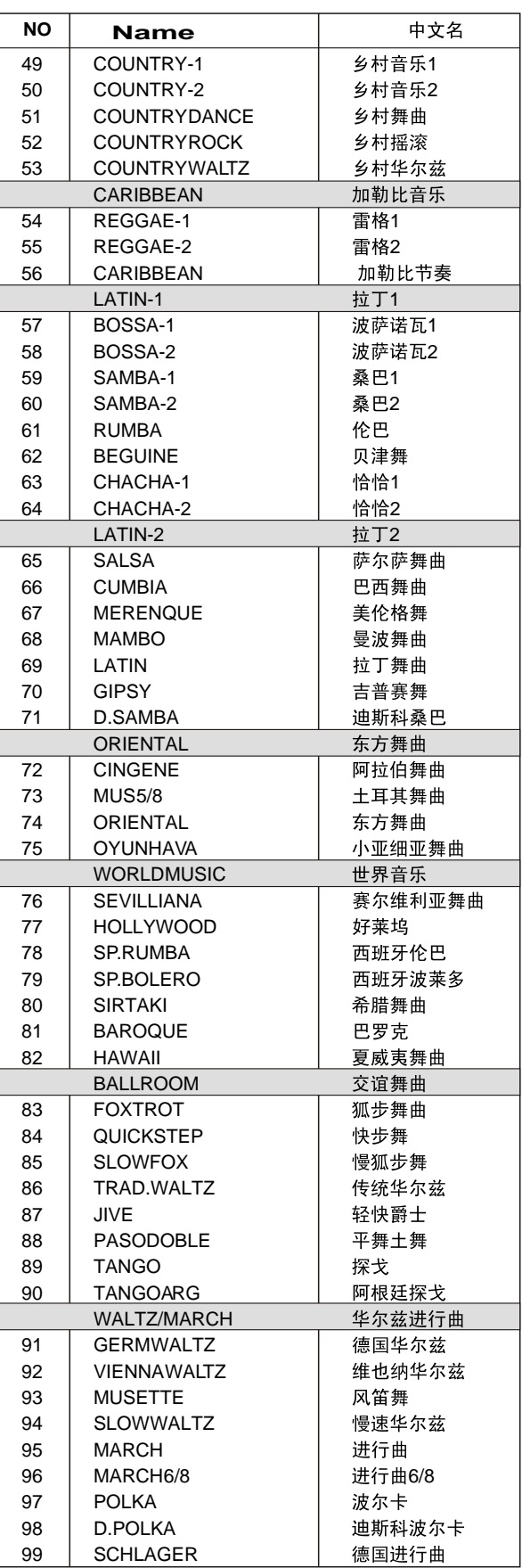

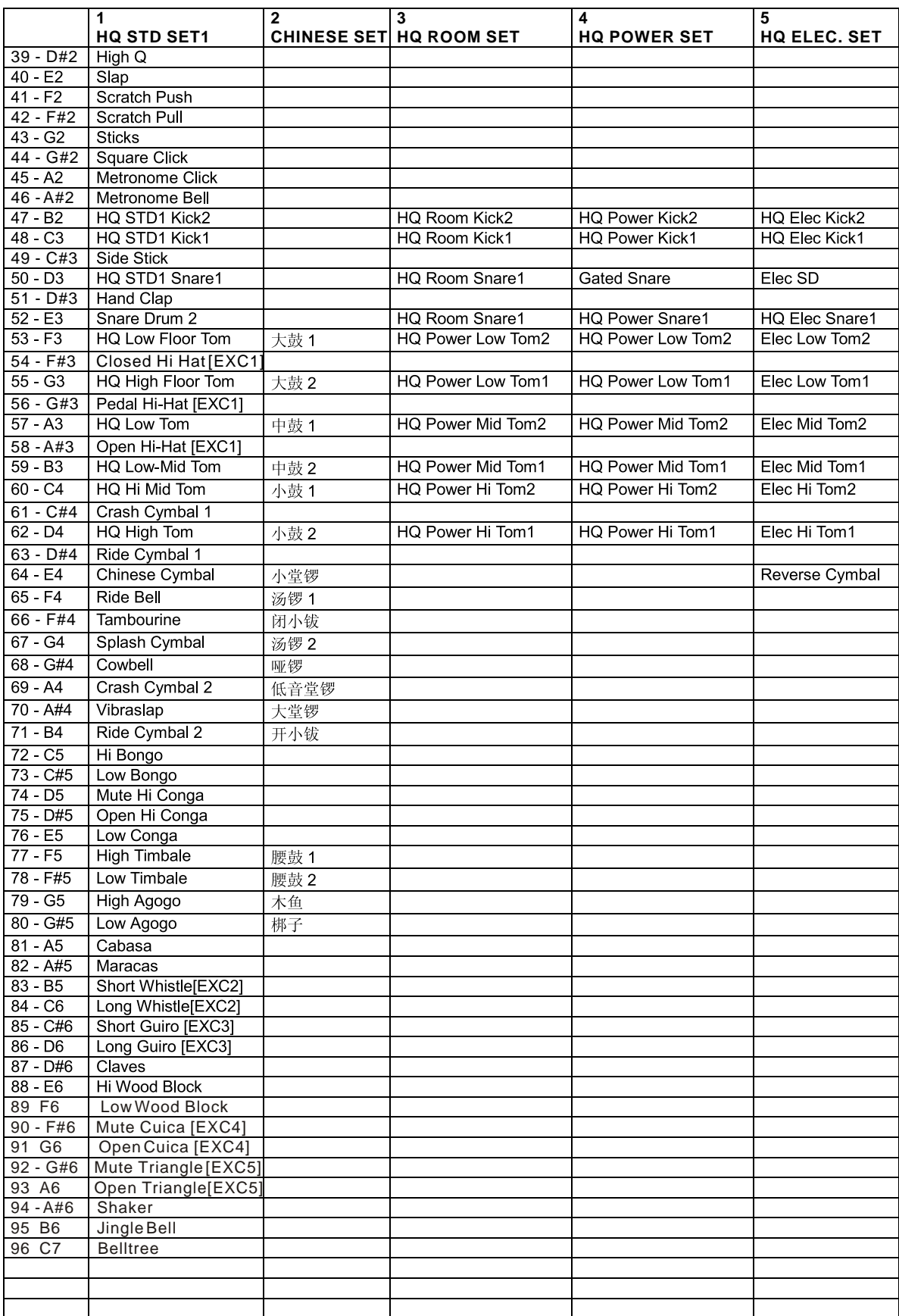

# **DRUM SET TABLE (MIDI CHANNEL 10)**

# **DRUM SET TABLE (MIDI CHANNEL 10)**

![](_page_39_Picture_93.jpeg)

# **TECHNICAL SPECIFICATIONS**

Keyboard:

●88-key standard touch response hammer action keyboard

Voice:

- $153$  voices
- $\bullet$  the maximum coinstantaneous voice: 64
- $\bullet$  the keyboard percussive: 1  $\sim$  9 group
- sound effect:1 group
- $\bullet$  volume:00 $\sim$ 127
- $\bullet$  octachord: -2 $\sim$ 2
- $\bullet$  phasic:-7 $\sim$ 7
- keyboard split: left hand and right hand voice
- dual voice right hand voice1;right hand vioce2
- harmony and resonance:10 styles
- DSP reverb styles:8 styles
- DSP chorus styles:8 styles
- **•** The DSP reverb and chorus sending level: $00~127$
- The DSP reverb and chorus return  $\bullet$  $level:00~127$
- Accompaniment:
- $\bullet$  100 styles
- Normal play, keyboard split, single finger chord and fingered chord

Function:

● Demo, Voice, Rhythm, Rhythm volume, Touch, Regist Memory, Bank, Record, Dual, Reverb, Sustain, Touch, Pitch band, X.Pose, Tune, Metronome

Display:

#### ● 122\*50mm large LCD screen with multifunction

MIDI function

**•** receive and sending

Auxiliary port

● direct Input, earphone/auxiliary output,

sustain footplate

 $\bullet$  MIDI in-out port.

Power output

- 5W\*2(used with special DC power supply)
- earphone/auxiliary output: the resistance output:  $32 \Omega$ .
- loudspeaker
- $\bullet$  12cm\*2+5cm\*2 the resistance output 4  $\Omega$

Voltage

 $\bullet$  DC 8  $\sim$  15V

Packing Measurement

● 1465 (L)  $\times$  425 (W) $\times$ 190 (H)mm

Gross Weight

 $•$  23kg

Net Weight

 $\bullet$  20<sub>kg</sub>

Gross Weight

- $\bullet$  music stand
- owner's manual
- Warranty card
- $\bullet$  power supply adaptor

*\*The Specifications are subject to change without notice.*

WARNING! INDOOR USE ONLY! PREVENT IT FROM BEING CAUGHT IN RAIN! DO NOT DISSEMBLE IT BY YOURSELF!

# WORLDE

# W3000H OW

# HANGZHOU WORLDE DI